# Физический и канальный уровни

#### Раздел 2 - Тема 5

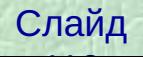

## **Физический и канальный уровни**

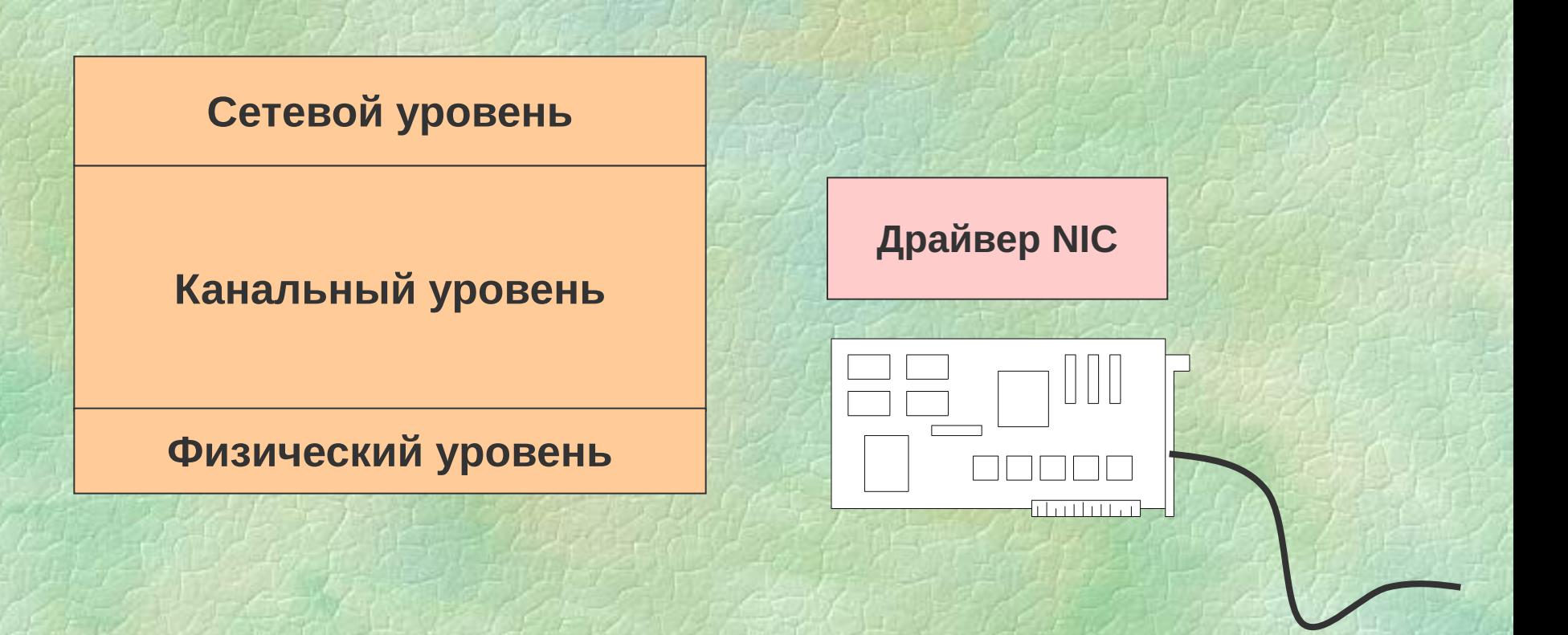

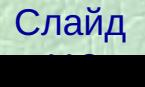

## **Физический и канальный уровни для различных технологий**

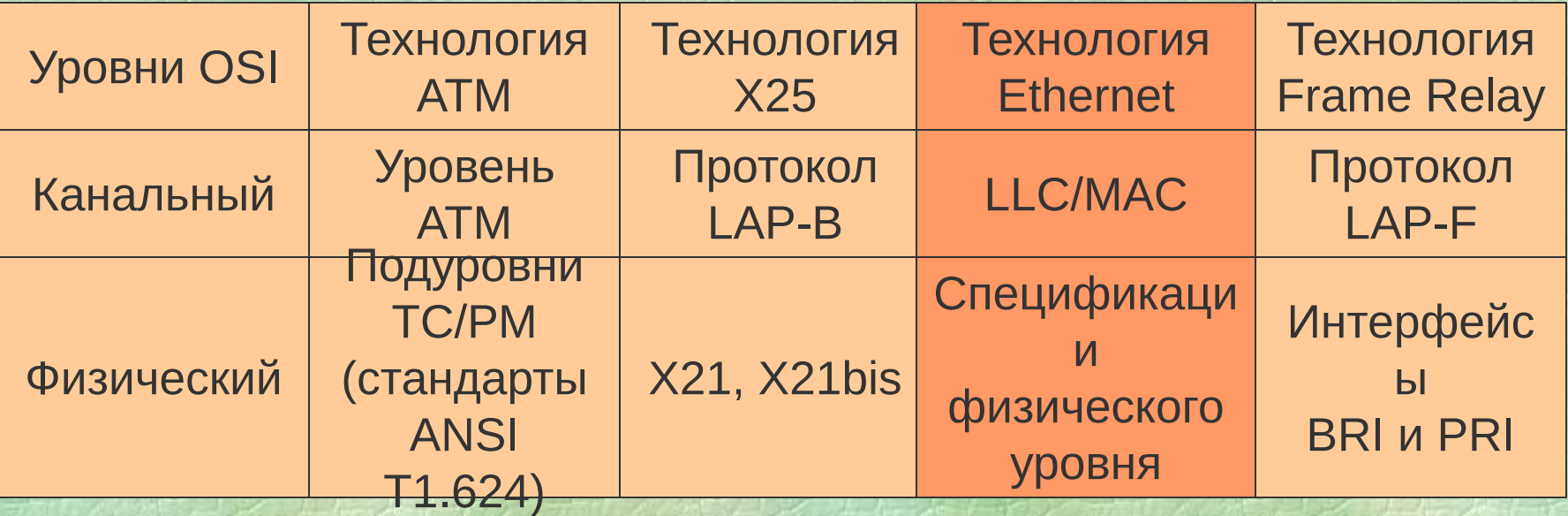

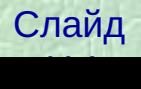

## **Подуровни LLС и МАС**

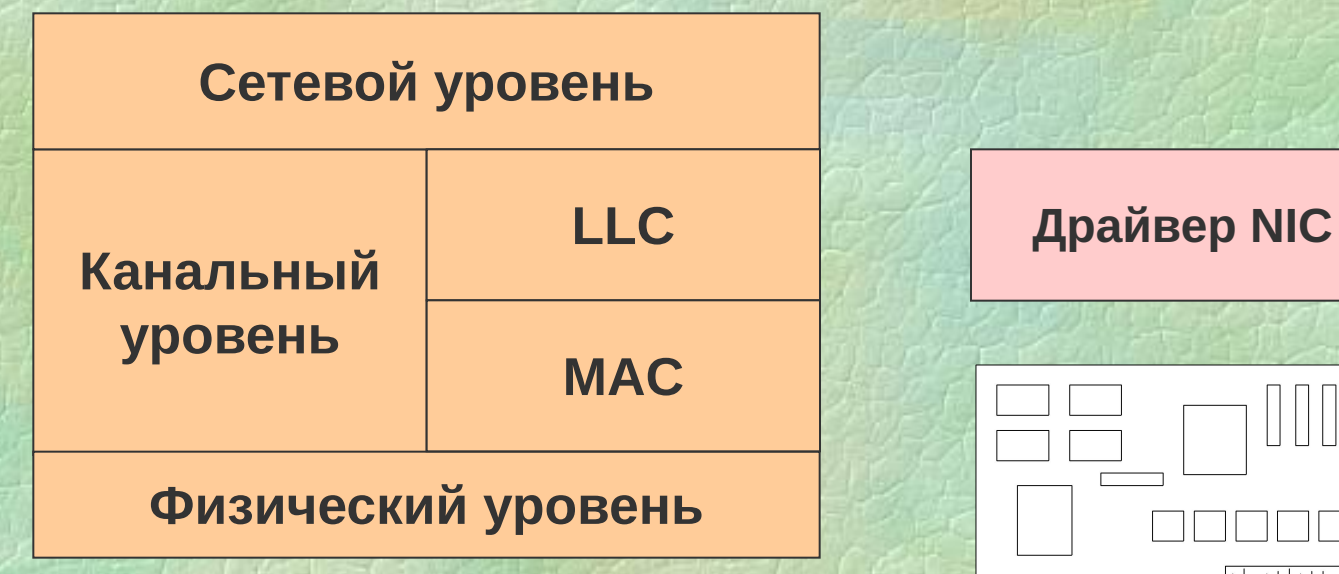

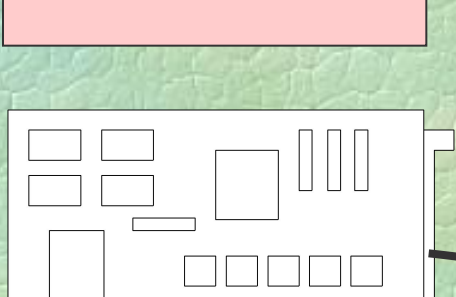

1111111111

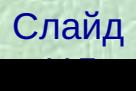

Фреймы

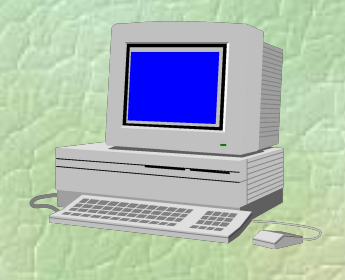

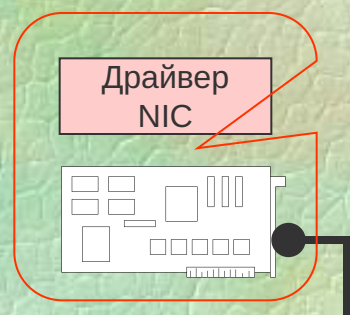

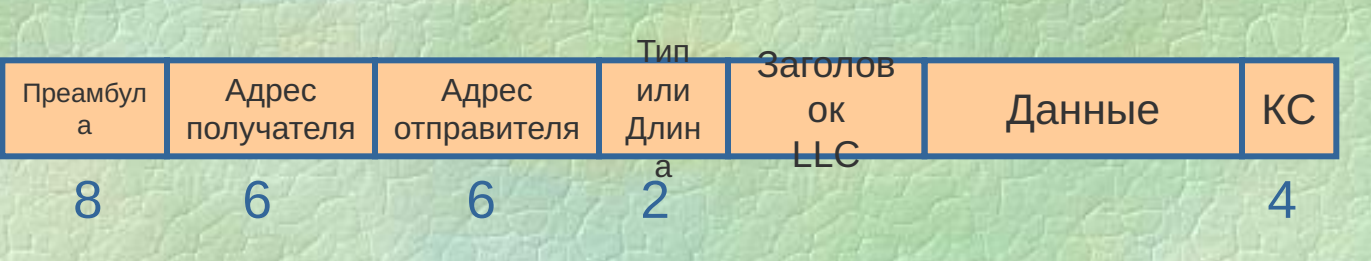

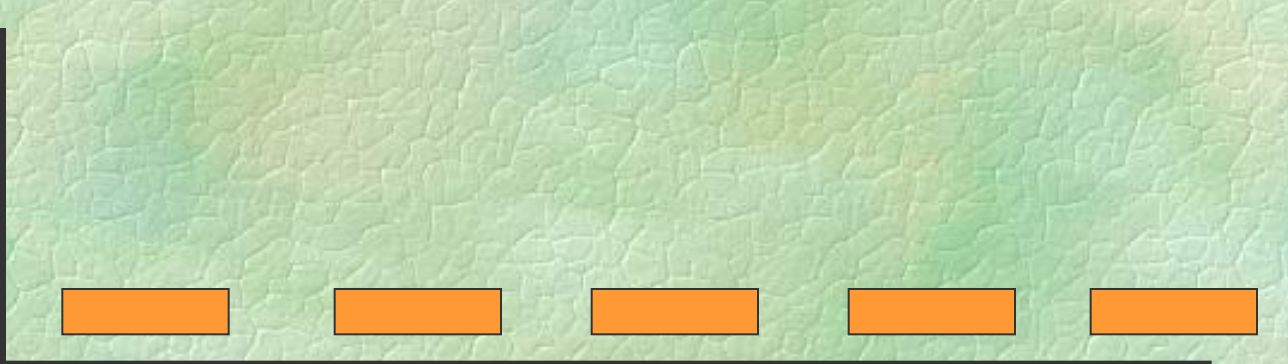

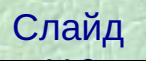

#### Адресация на канальном уровне

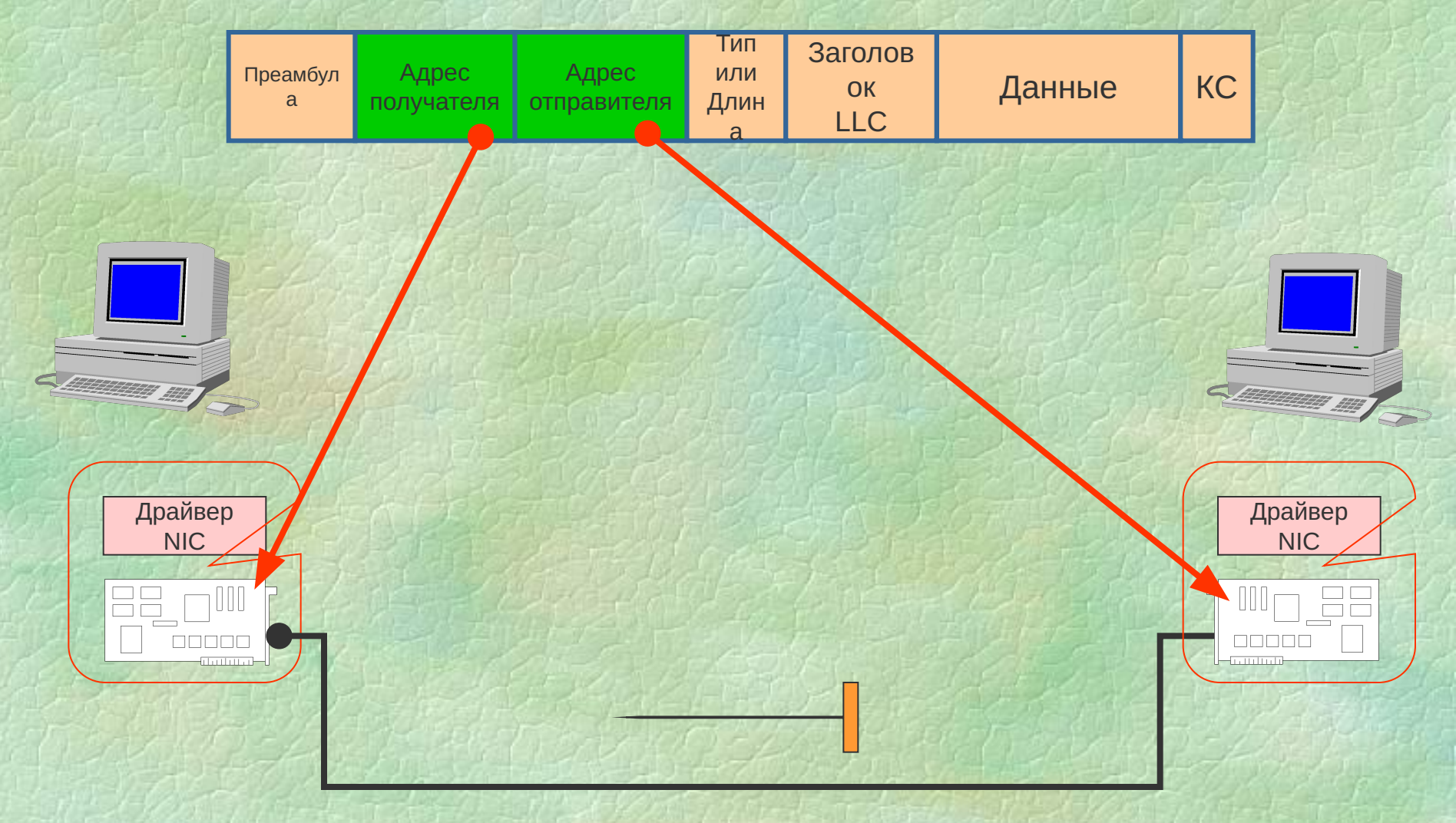

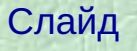

## МАС-адрес

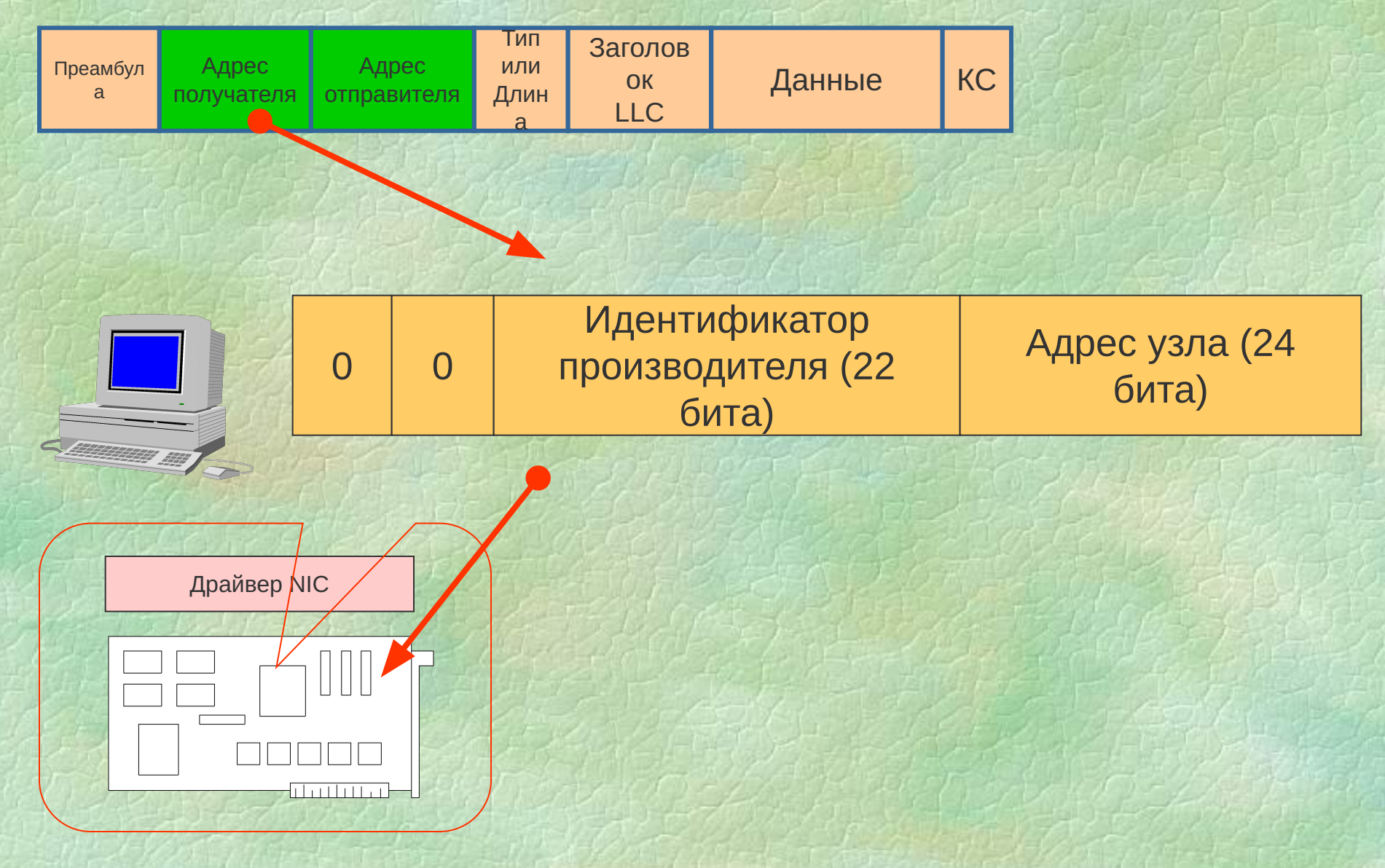

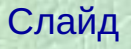

#### **МАС-адрес и разграничение доступа**

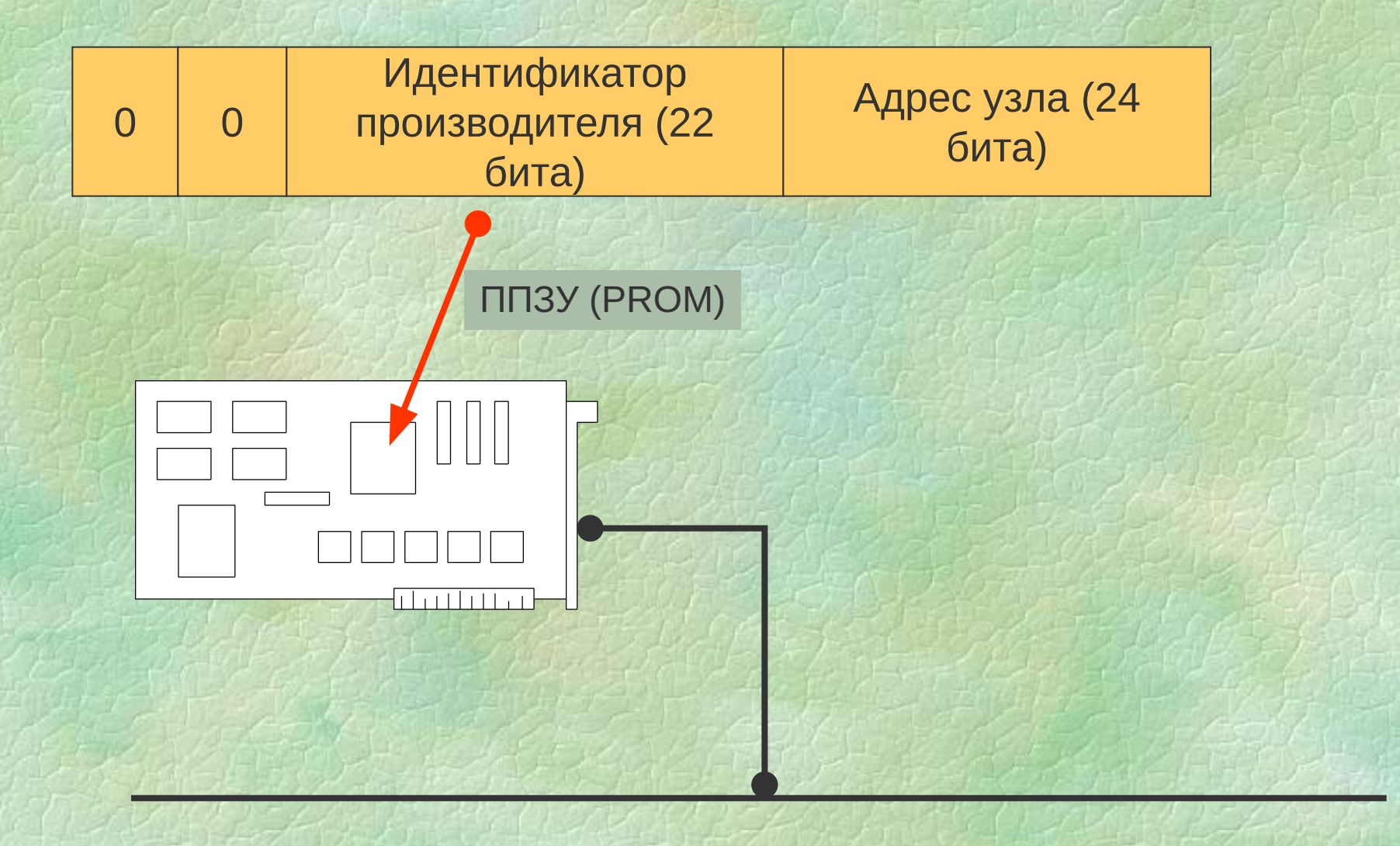

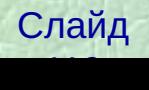

## **Изменение МАС-адреса (MAC Address Spoofing)**

- **На физическом уровне (перепрошивка)**
- **В момент считывания в память ОС**
- **На уровне ОС**

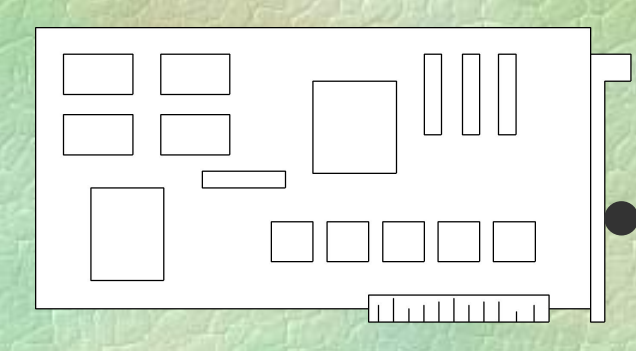

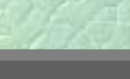

## **Изменение МАС-адреса на физическом уровне**

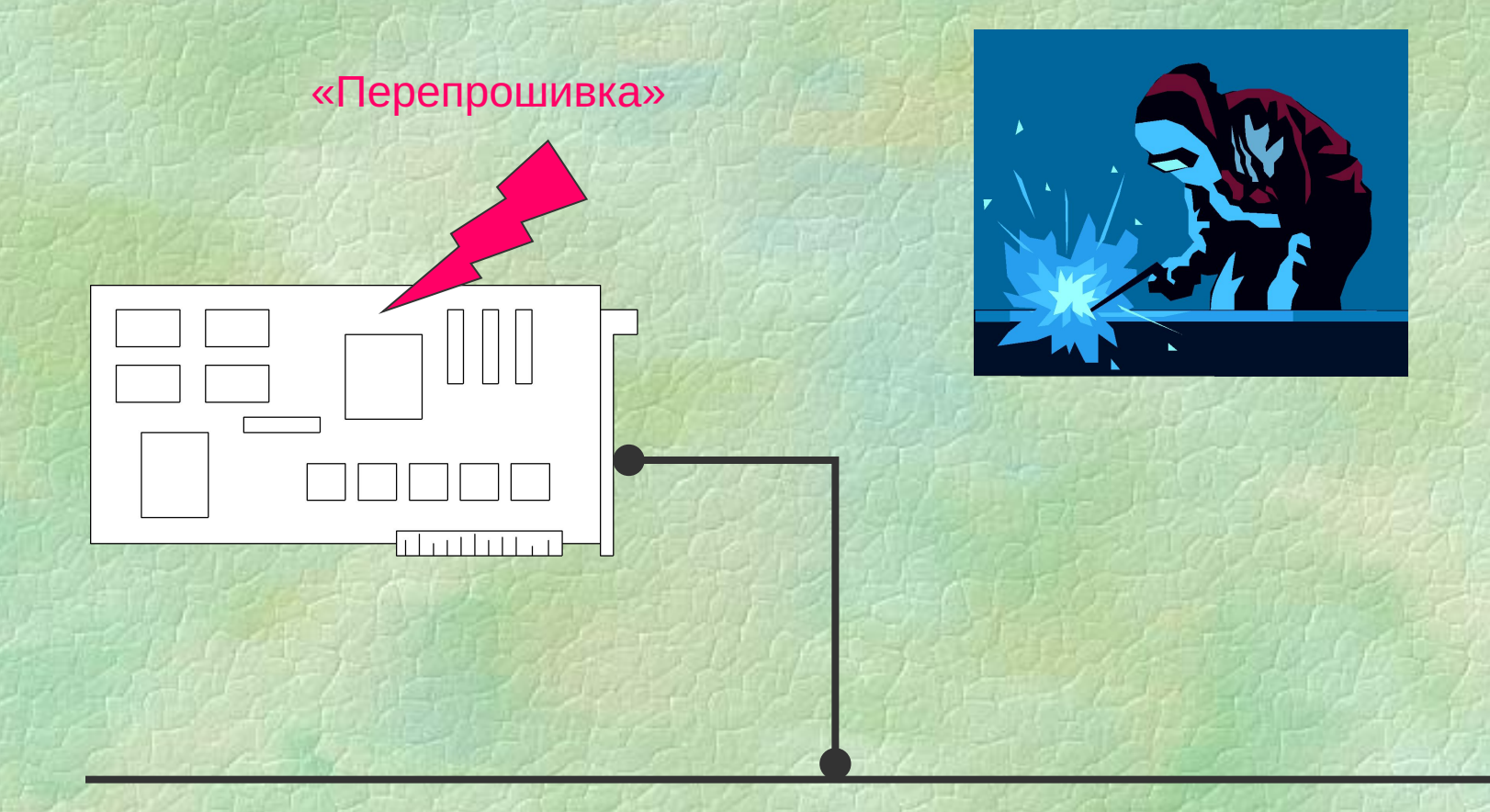

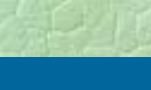

## Изменение МАС-адреса в момент **СЧИТЫВАНИЯ В ПАМЯТЬ ОС**

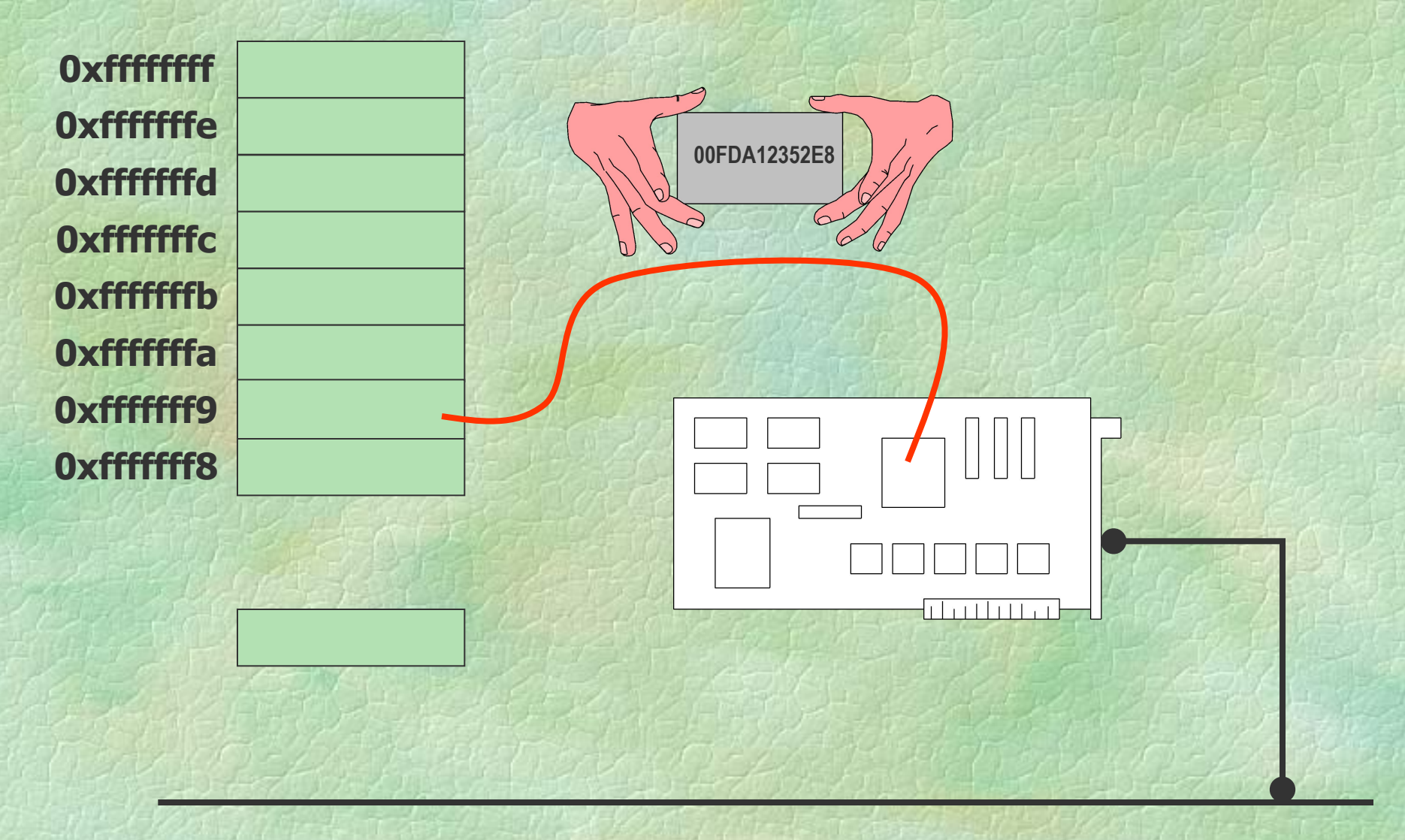

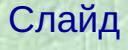

### **Изменение МАС-адреса на уровне ОС**

**ОС Windows: Значимый элемент реестра «NetworkAddress»**

Windows NT: Ключ **HKEY\_LOCAL\_MACHINE\SYSTEM\CurrentControlSet\Services\ <сетевой адаптер>\Parameters** Значимые элементы NetworkAddress="xx-xx-xx-xx-xx-xx" SelectedID="xx-xx-xx-xx-xx-xx"

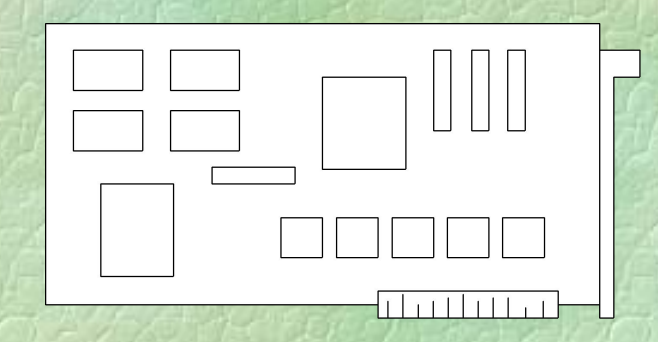

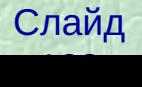

## **Практическая работа 1 Изменение МАС-адреса в среде Windows 2000**

- Редактирование свойств сетевого адаптера
- Редактирование реестра
- Использование программы СМАС

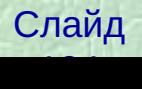

#### **Выводы: когда требуется изменение МАС-адреса**

- •Тестирование систем на наличие уязвимостей аутентификации и авторизации на основе МАС-адресов.
- •Резервирование узлов, при котором требуется точное совпадение имени, IP-адреса и МАС-адреса. При этом не требуется обновление ARP-таблиц узлов при вводе в строй резервного узла
- •Разрешение проблем, связанных с маршрутизацией, работой протокола ARP и т. д.
- •Тестирование систем обнаружения атак
- •Установка приложений, привязанных к МАС-адресам
- •Замена сетевого адаптера
- •Подключение к кабельному модему (многие провайдеры услуг Интернет при выдаче IP-адреса по DHCP производят проверку МАС-адреса).

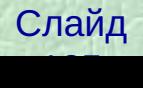

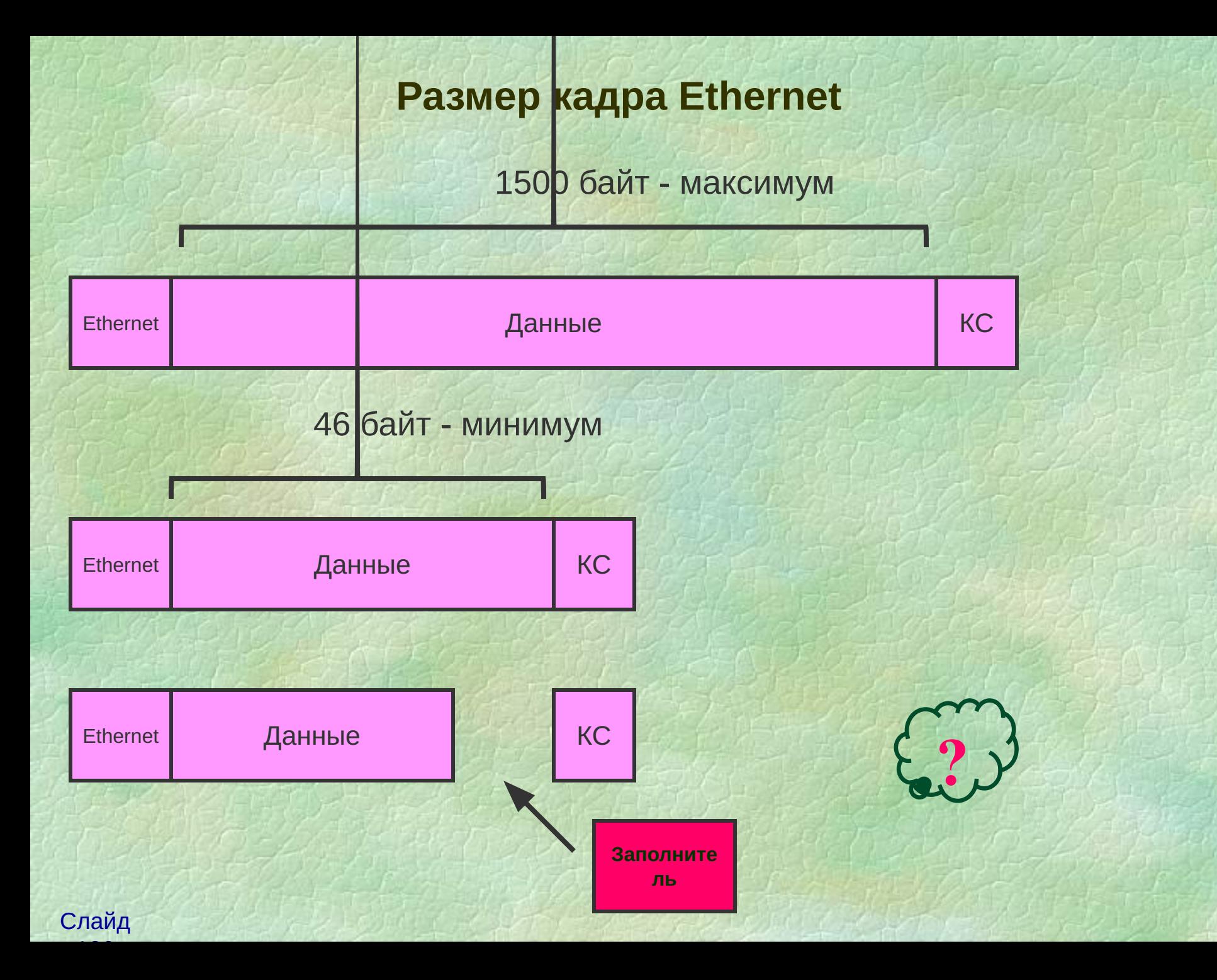

**Описание уязвимости**

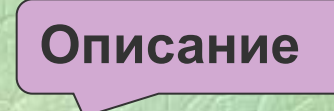

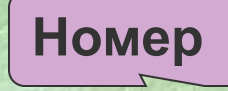

#### **CAN-2003-0001**

**Multiple ethernet Network Interface Card (NIC) device drivers do not pad frames with null bytes, which allows remote attackers to obtain information from previous packets or kernel memory by using malformed packets, as demonstrated by Etherleak**

**(Многие драйверы сетевых адаптеров не используют в качестве заполнителя нулевые байты, что позволяет нарушителю получить содержимое памяти ядра или предыдущих пакетов)**

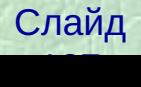

#### **Содержимое заполнителя**

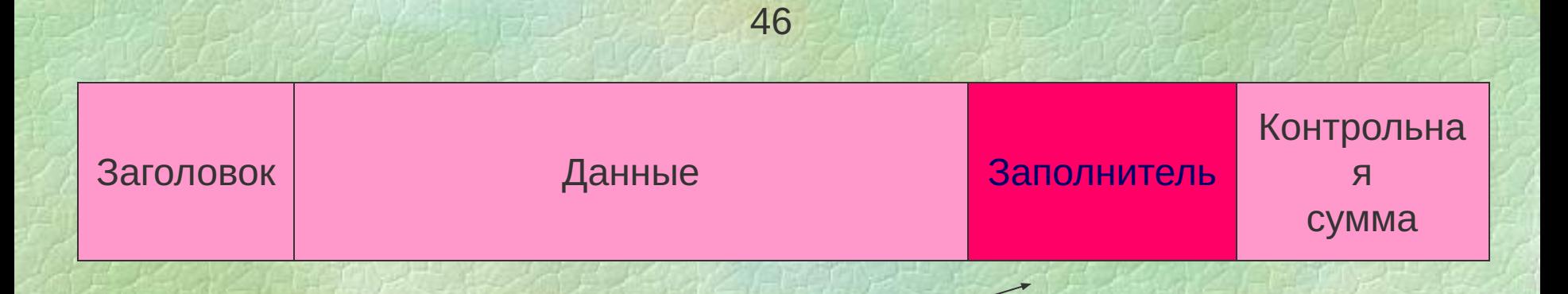

•Dynamic kernel buffer (динамическая память ядра)

•Static device driver buffer (буфер драйвера сетевого адаптера)

•Hardware device transmit buffer (буфер сетевого адаптера)

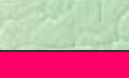

#### **Использование уязвимости**

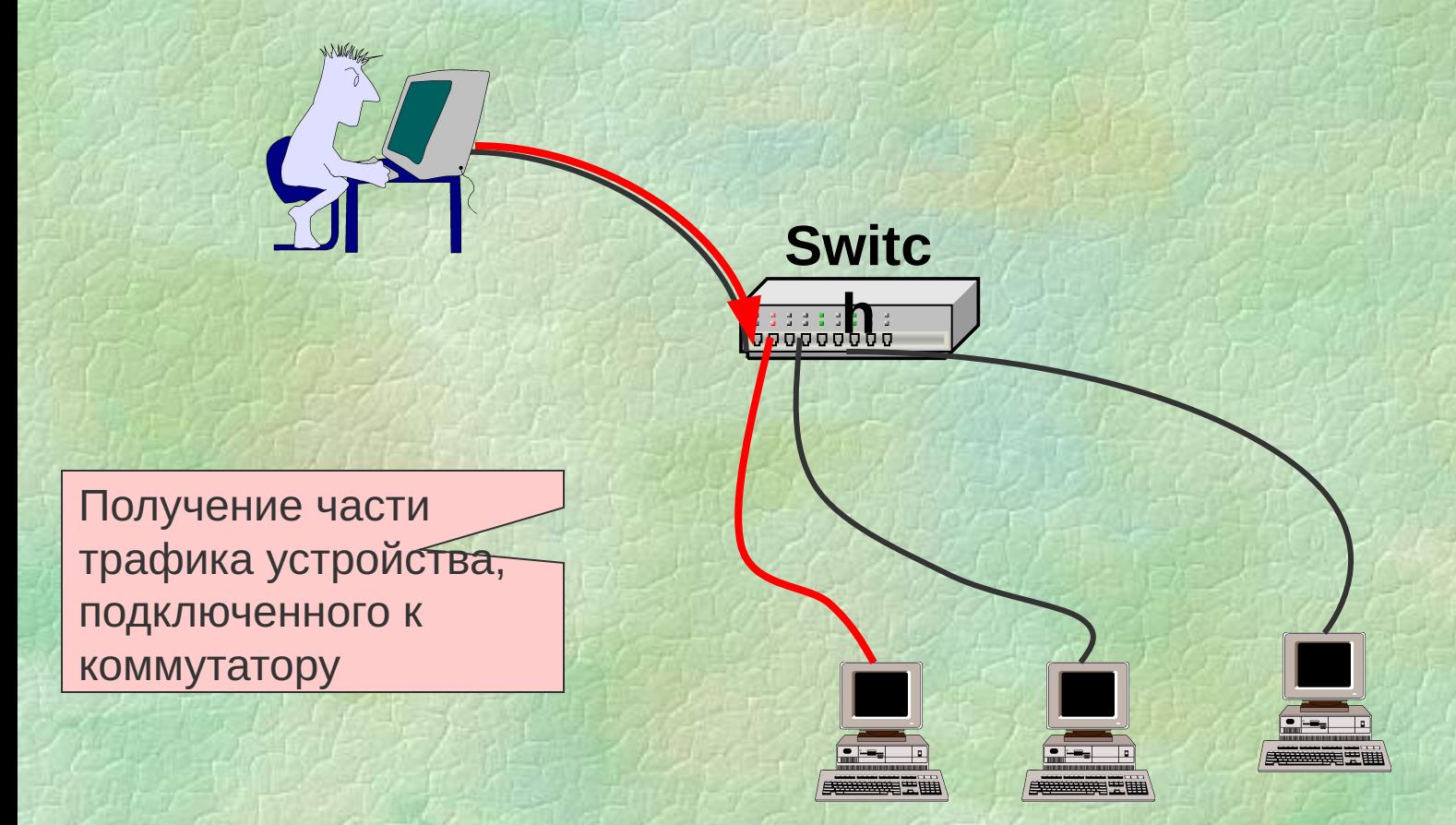

Слайд 129 House 129 House

#### Тестирование на наличие уязвимости

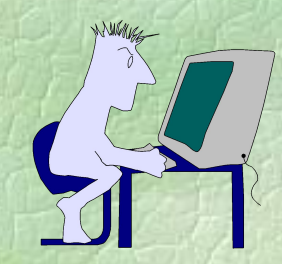

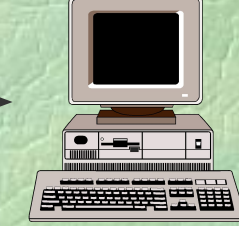

Ping <TecTupyeMblu y3ef7> -1 1 (ICMP - эхо запрос размером 1 байт)

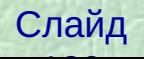

## **Драйверы из состава Windows 2003 Server**

Name: Etherleak information leak in Windows Server 2003 drivers Systems Affected: Windows Server 2003 (all versions) Severity: Low/Medium Risk Vendor URL: http://www.microsoft.com/windowsserver2003/ Author: Chris Paget (chrisp@ngssoftware.com) Date: 9th June 2003Advisory URL: http://www.nextgenss.com/advisories/etherleak-2003.txt Advisory number: #NISR09062003

#### **Уязвимые драйверы:**

• VIA Rhine II Compatible (интегрированные с материнскими платами)

• AMD PCNet family (используются отдельными версиями VMWare)

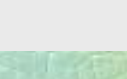

## Сетевые анализаторы («снифферы»)

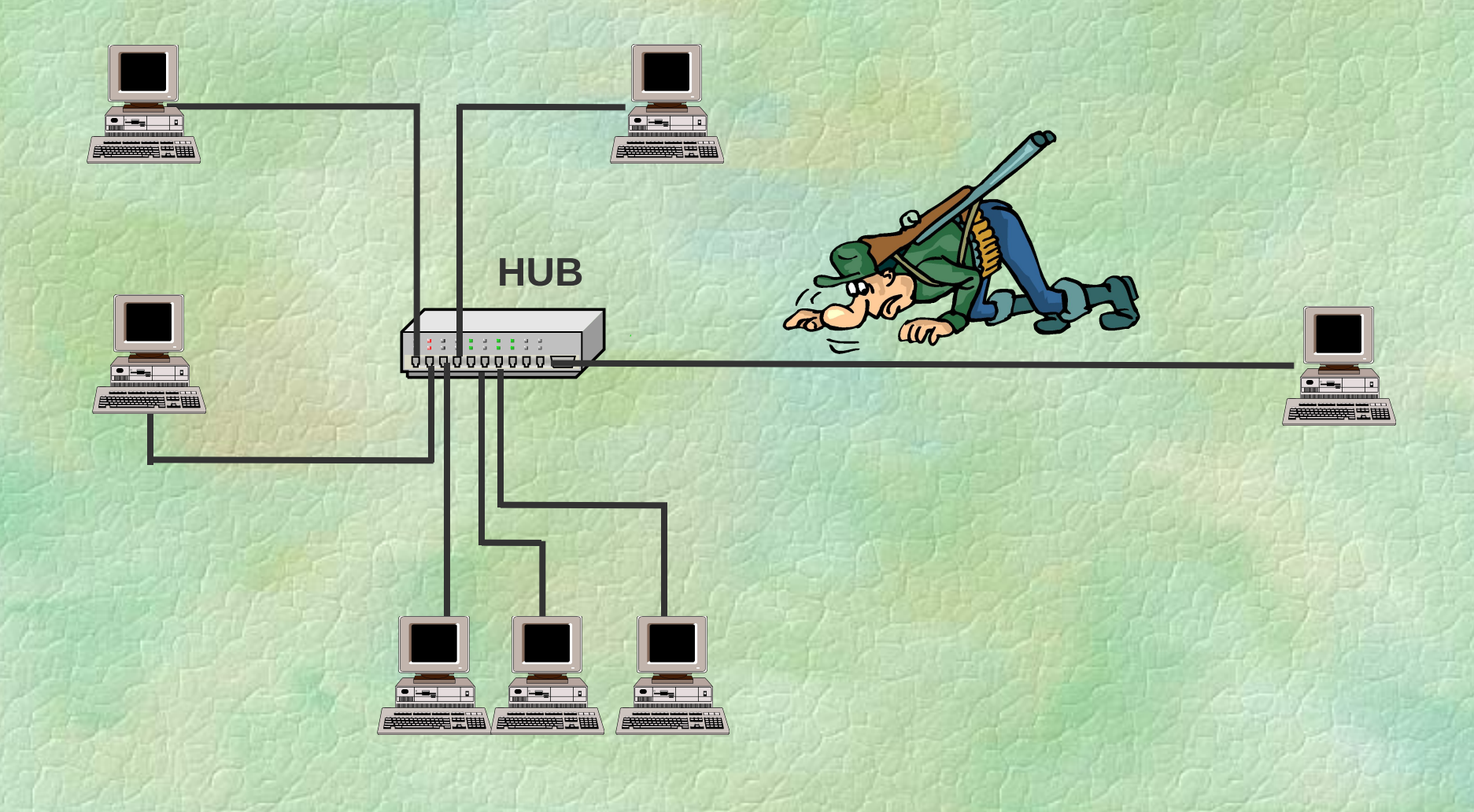

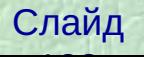

## Сетевые анализаторы («снифферы»)

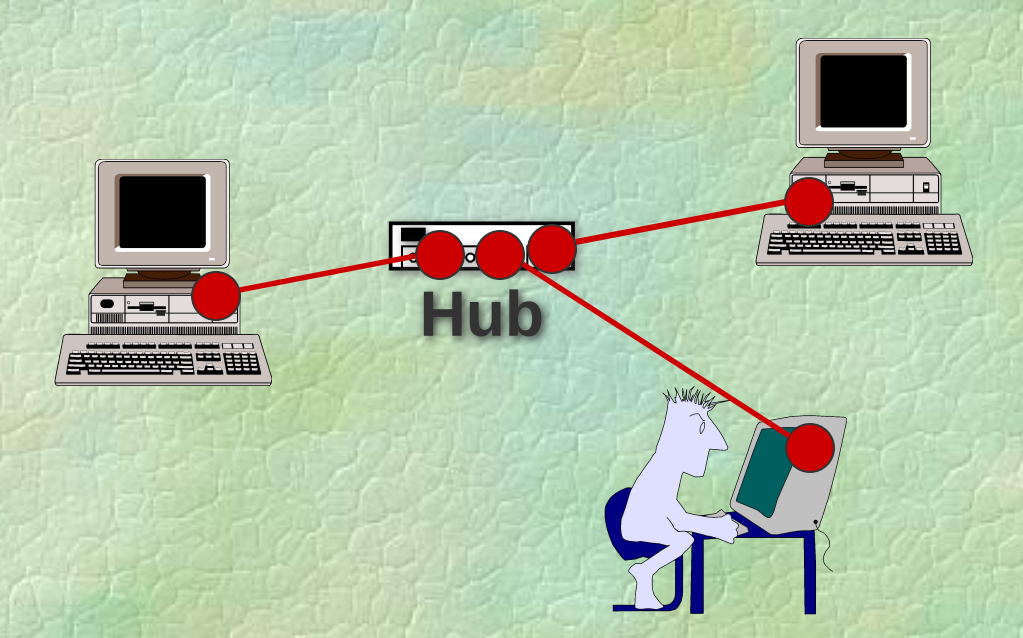

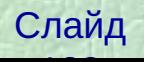

## **Селективный режим работы сетевого адаптера**

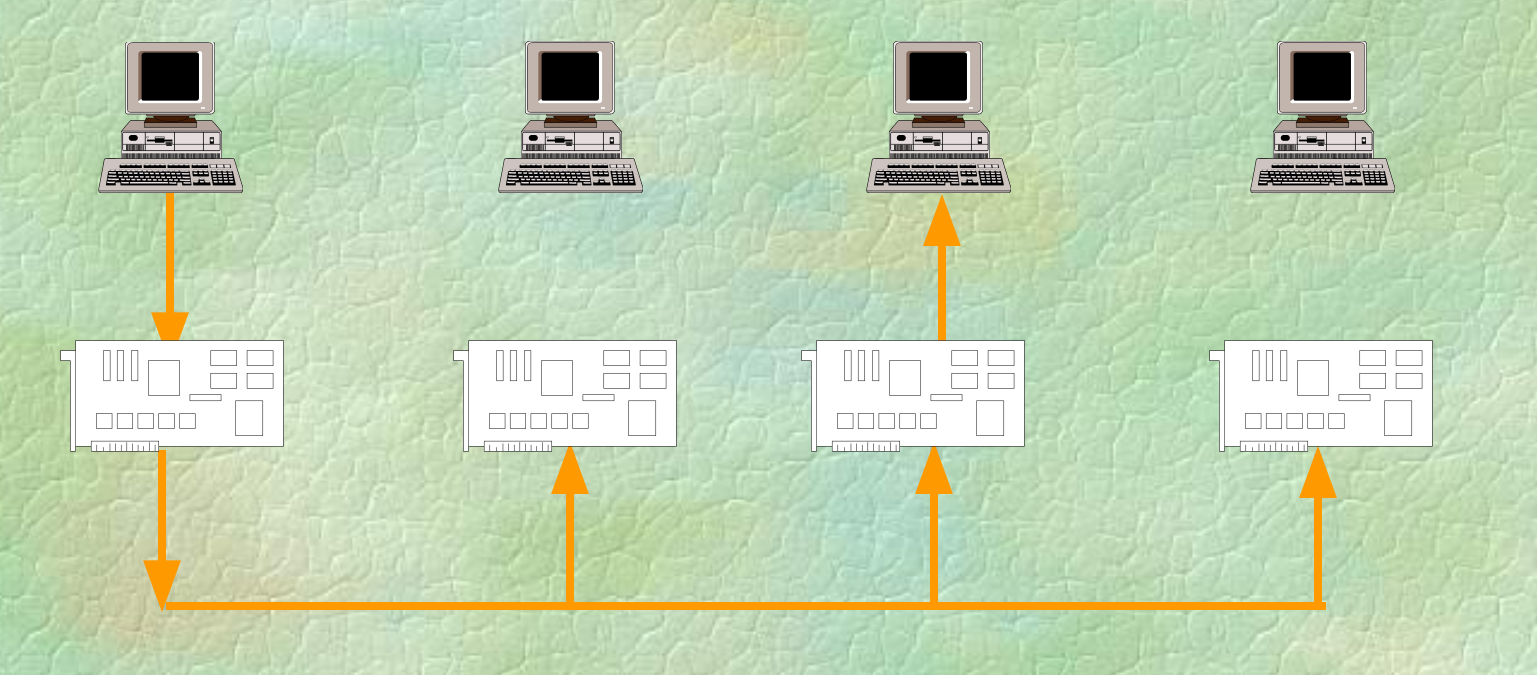

**Сетевой адаптер** 

Сетевые адаптеры фильтруют сообщения и не принимают те, которые не предназначены данному узлу Такой режим работы сетевого адаптера называется **селективным или режим non-promiscuous** 

Слайд 134 Change 124 134 134 Change

## **Неселективный режим работы сетевого адаптера**

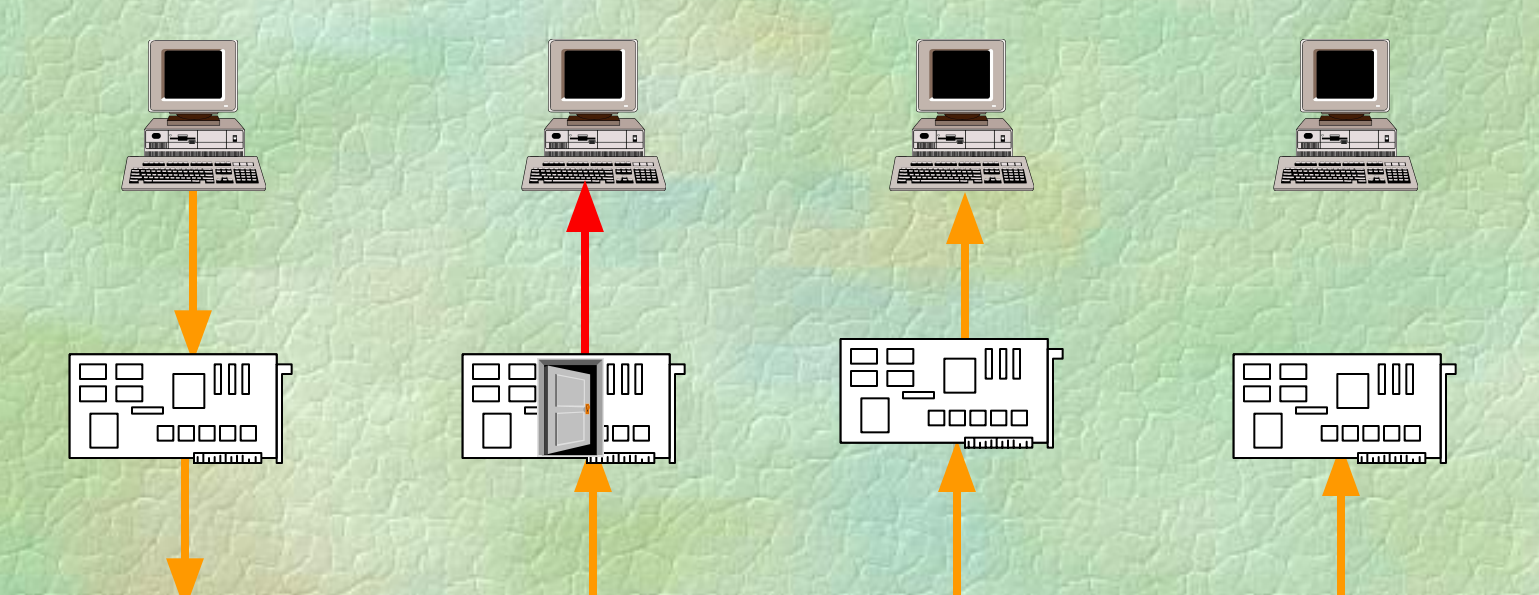

**Сетевой адаптер** 

Однако если сетевой адаптер перевести в режим приёма всех проходящих сообщений, то в руках злоумышленника окажется весь сетевой трафик данного сегмента

Такой режим работы сетевого адаптера называется **НЕСЕЛЕКТИВНЫМ ИЛИ promiscuous - режим** 

Слайд 135 St 200 St 200 St

## **Процесс приёма данных**

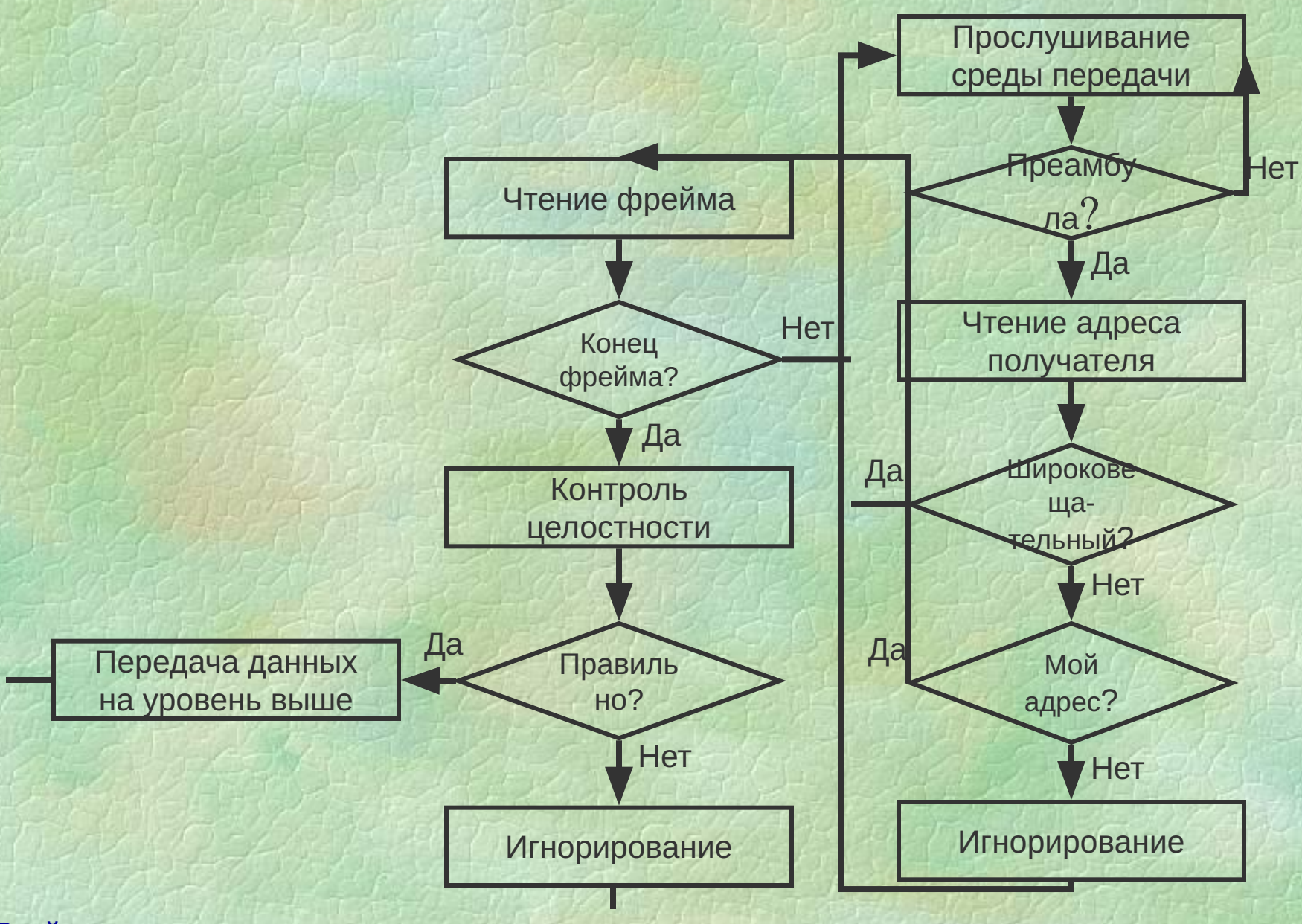

Слайд 136 136 136 136

## Селективный режим

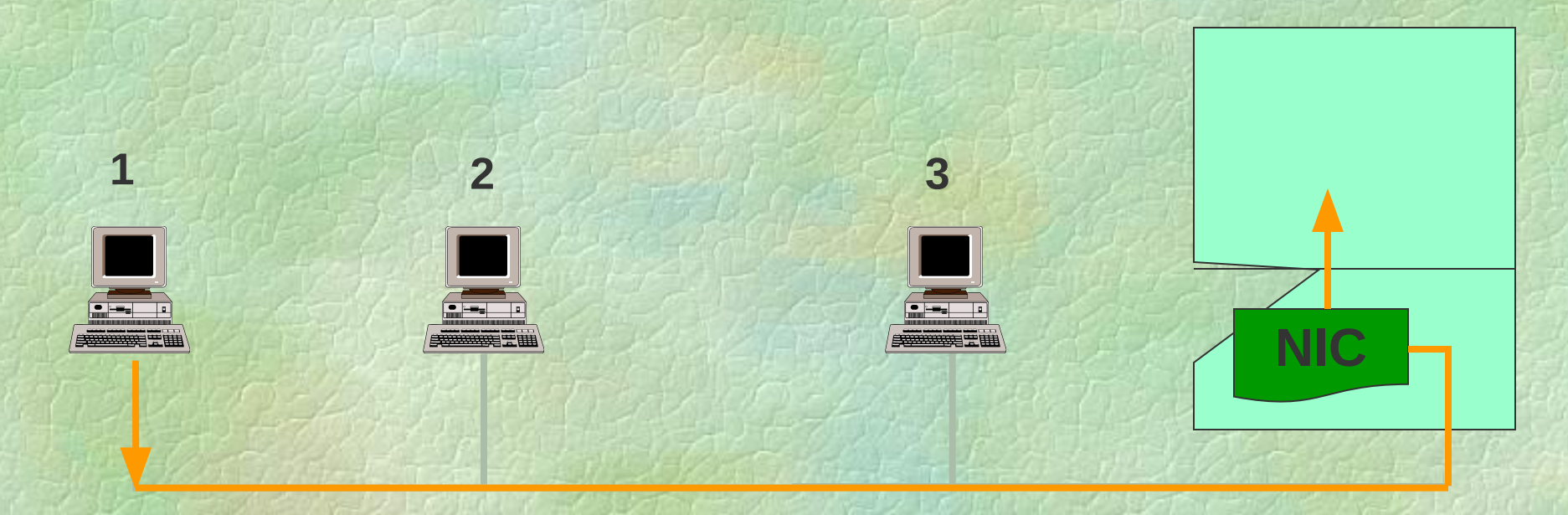

- Адрес получателя совпадает с адресом узла ИЛИ
- Адрес получателя широковещательный

 $\boldsymbol{\mathsf{M}}$ 

• Пакет прошёл проверку целостности

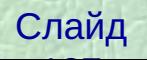

## Неселективный режим

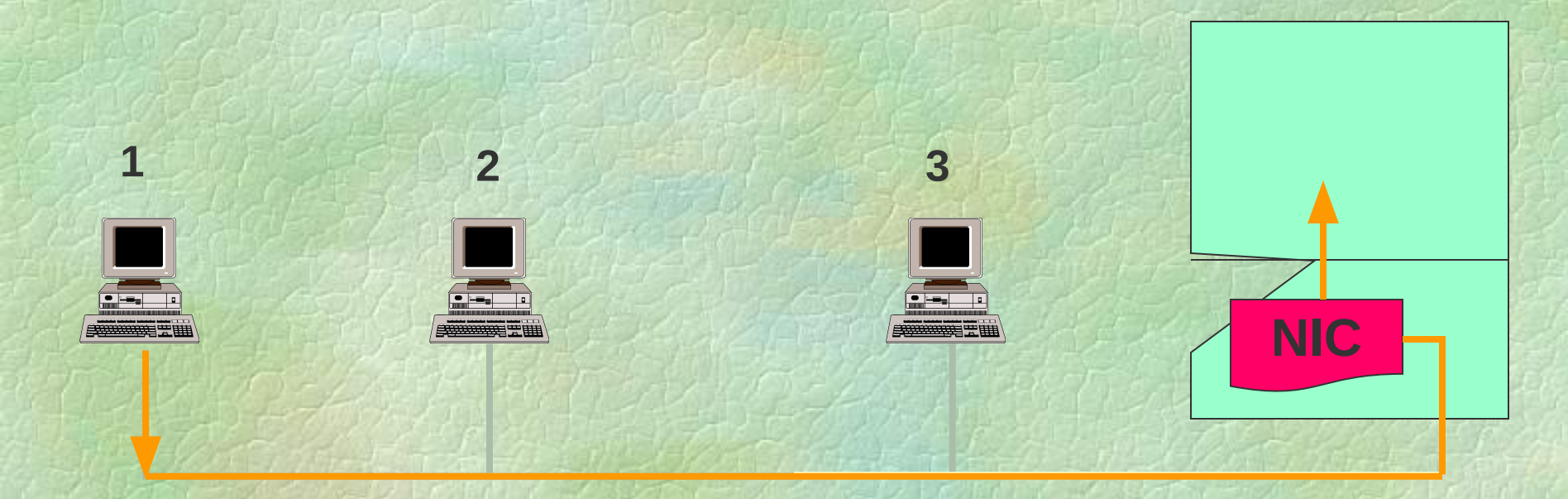

#### • Пакет прошёл проверку целостности

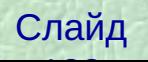

**Сетевые анализаторы**

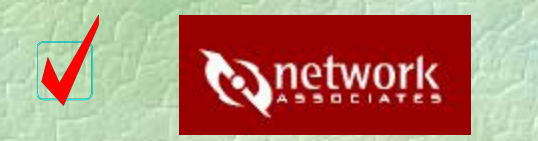

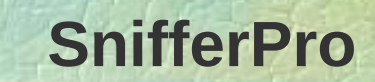

#### **Microsoft Network Monitor (SMS)**  $\overline{\mathbf{V}}$

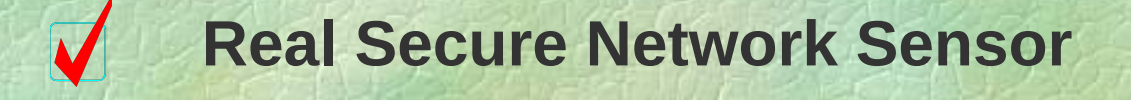

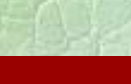

**Меры защиты**

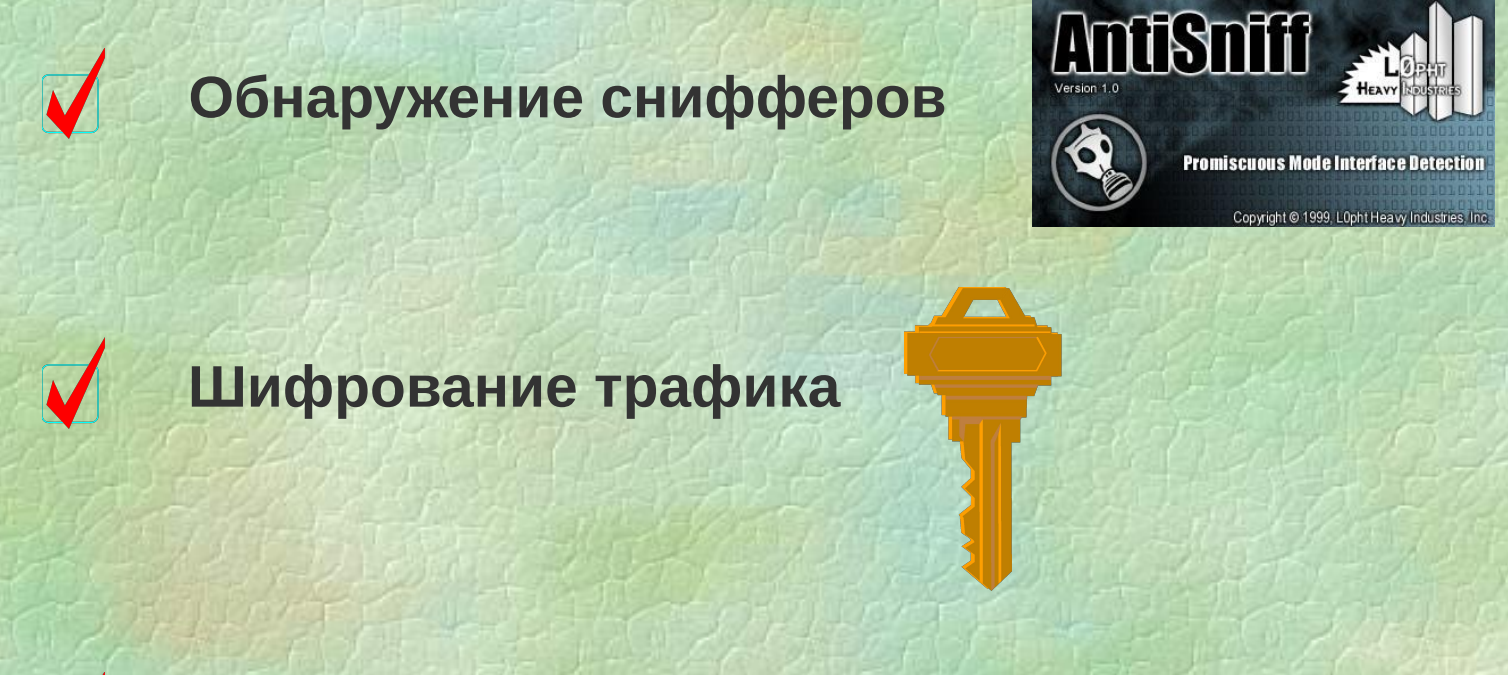

**Использование сетевых адаптеров, не поддерживающих неселективный режим**

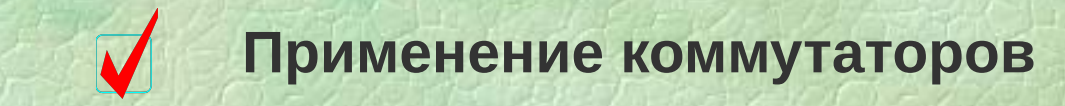

Слайд 140 and 140 and 140 and 140 and

#### **Применение коммутаторов**

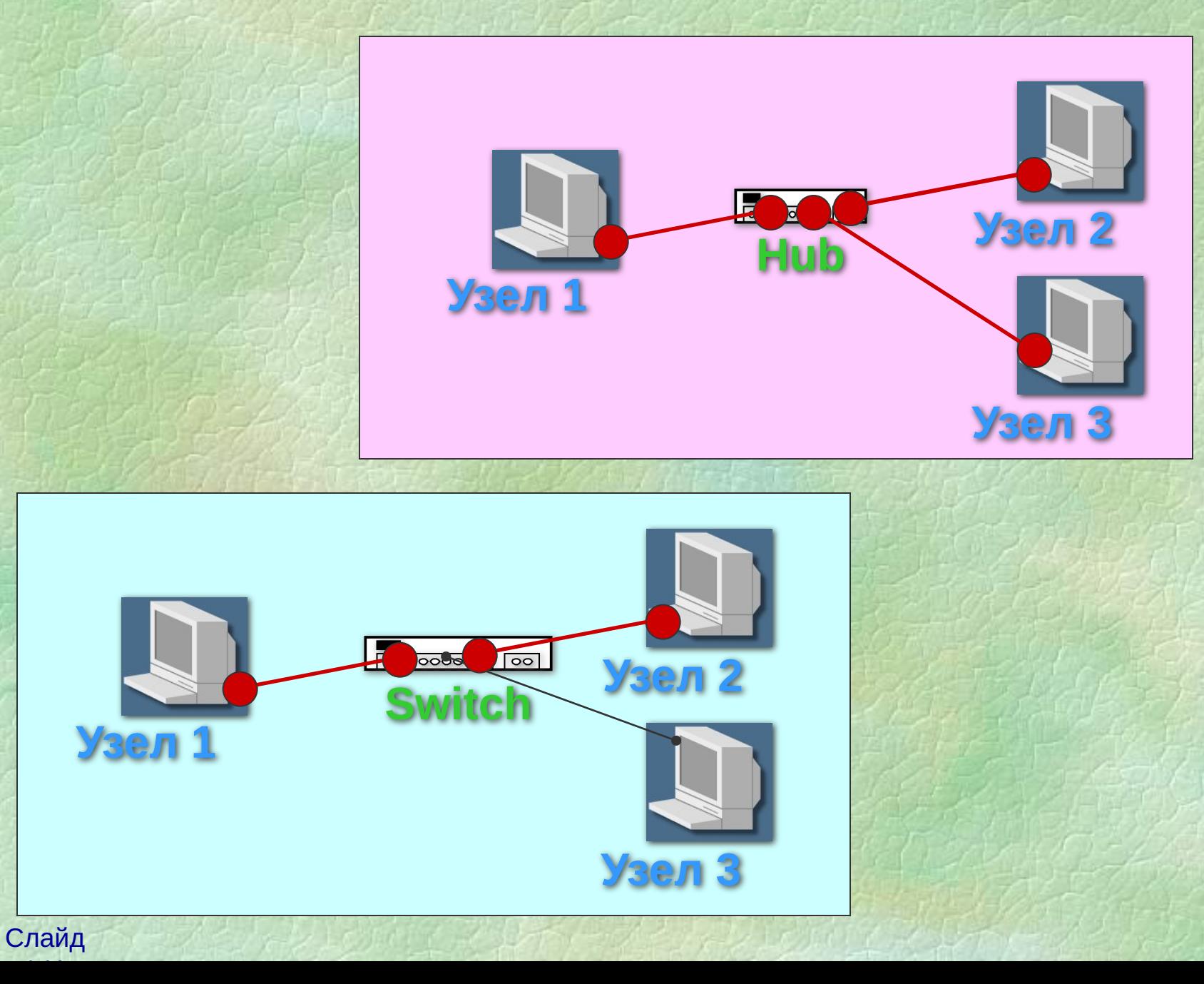

#### **Уязвимости коммутаторов**

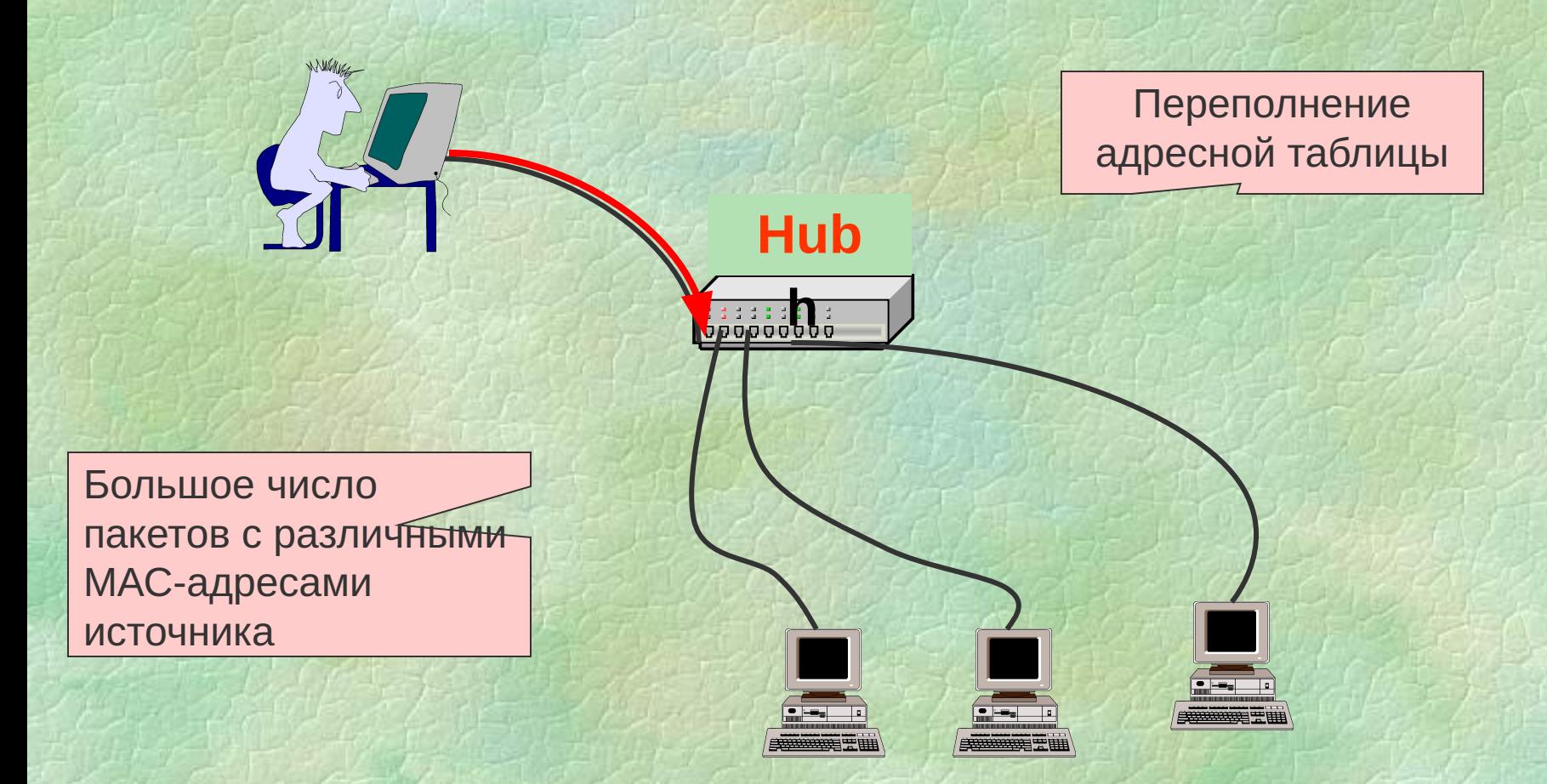

#### **Переполнение адресной таблицы**

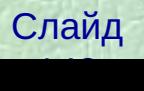

#### **Уязвимости коммутаторов**

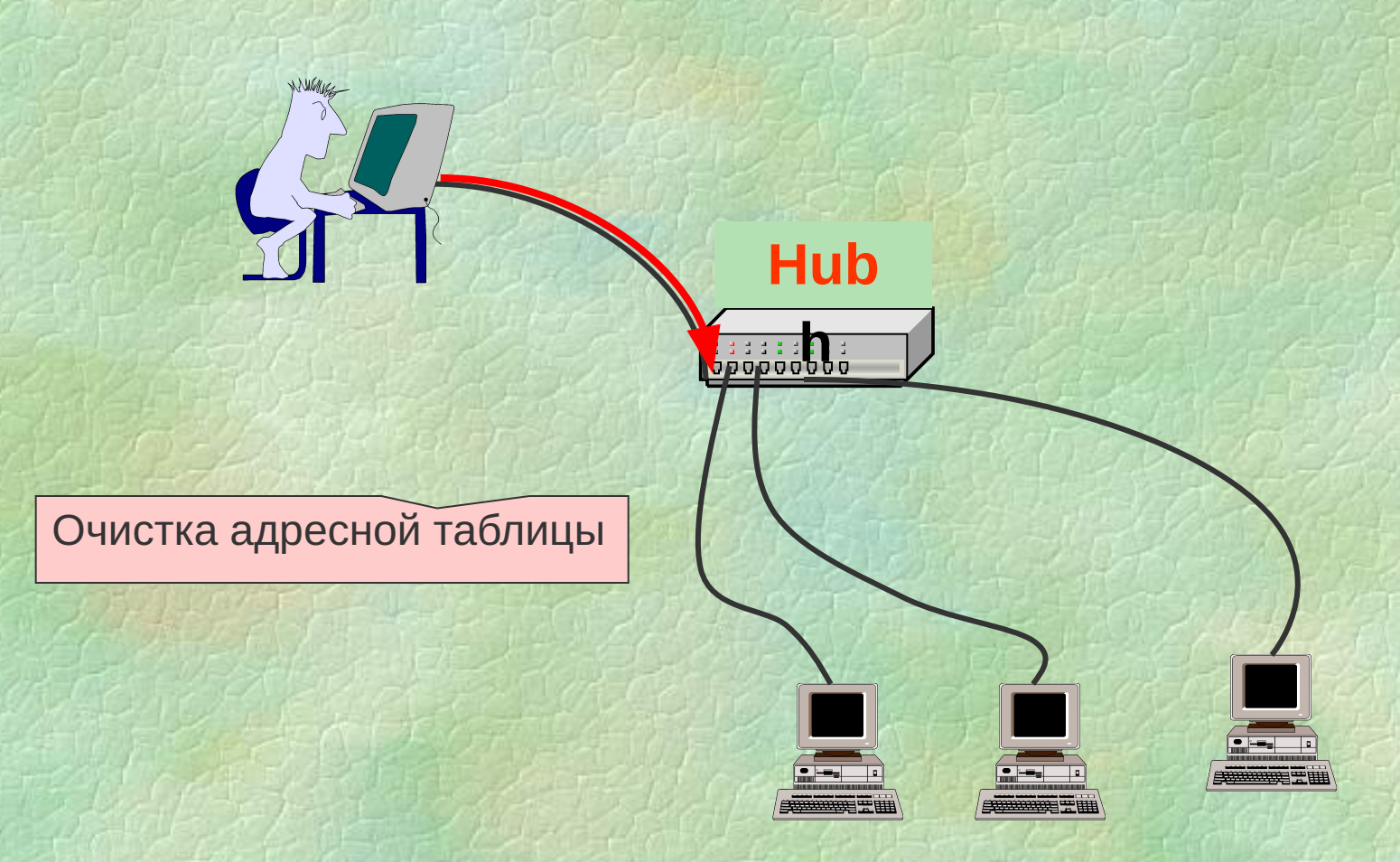

**Очистка адресной таблицы**

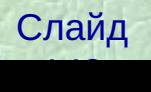

## **Обнаружение снифферов по косвенным признакам (Network Monitor)**

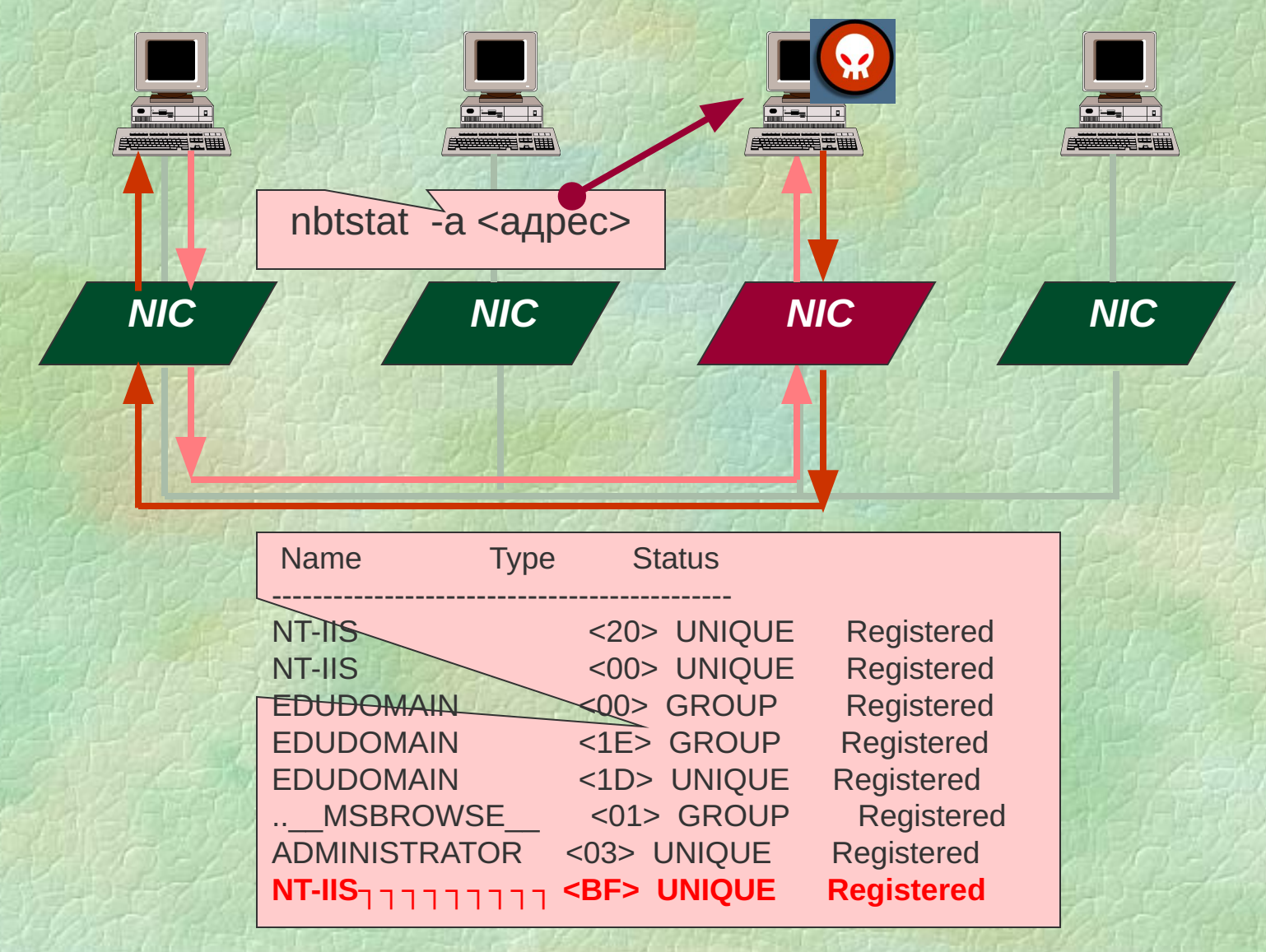

Слайд 144 Contract 144 Contract 144 Con-

## **Технология обнаружения снифферов (UNIX)**

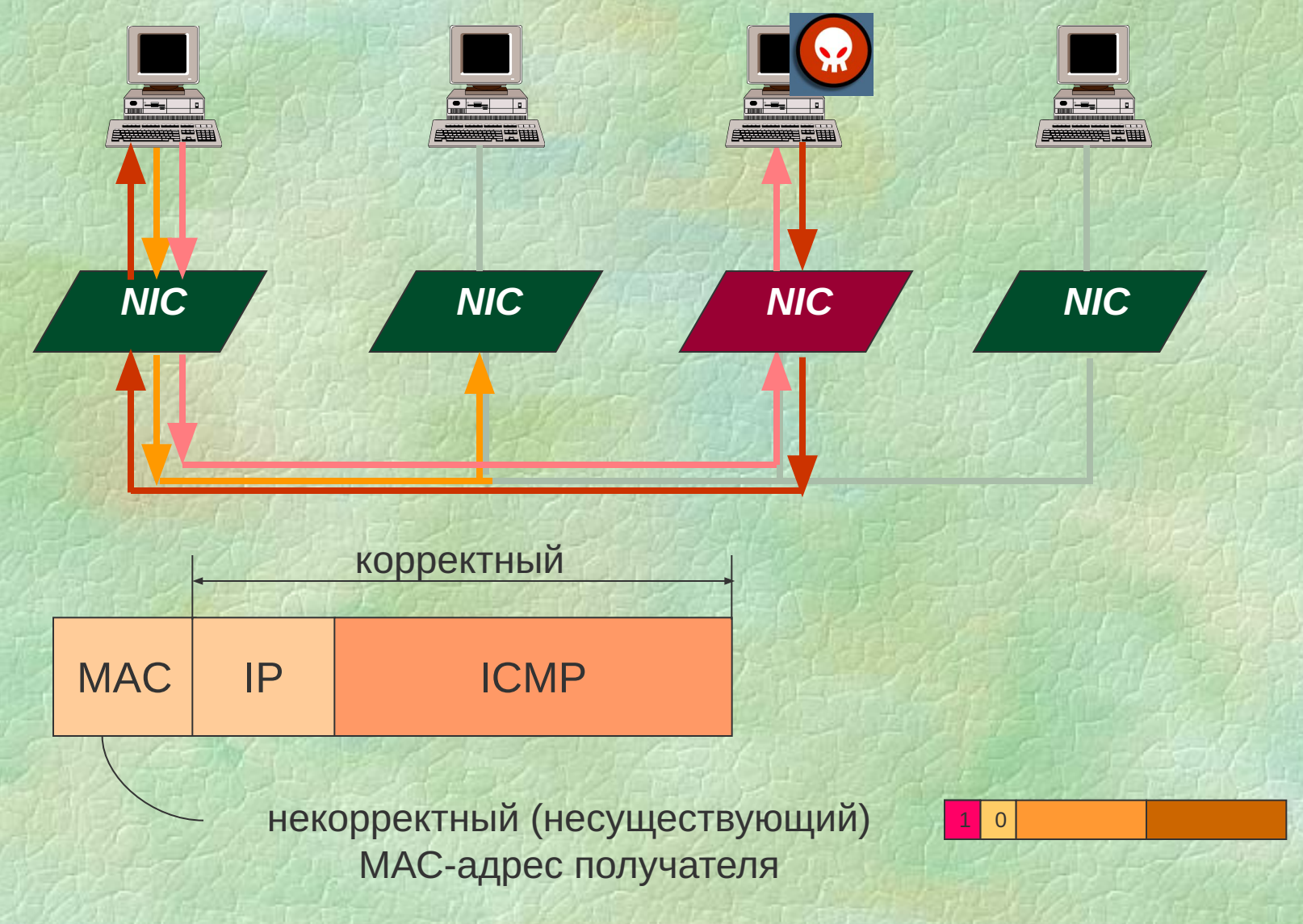

Слайд 145 S. L. L. L. L.

## **Технология обнаружения снифферов (Windows)**

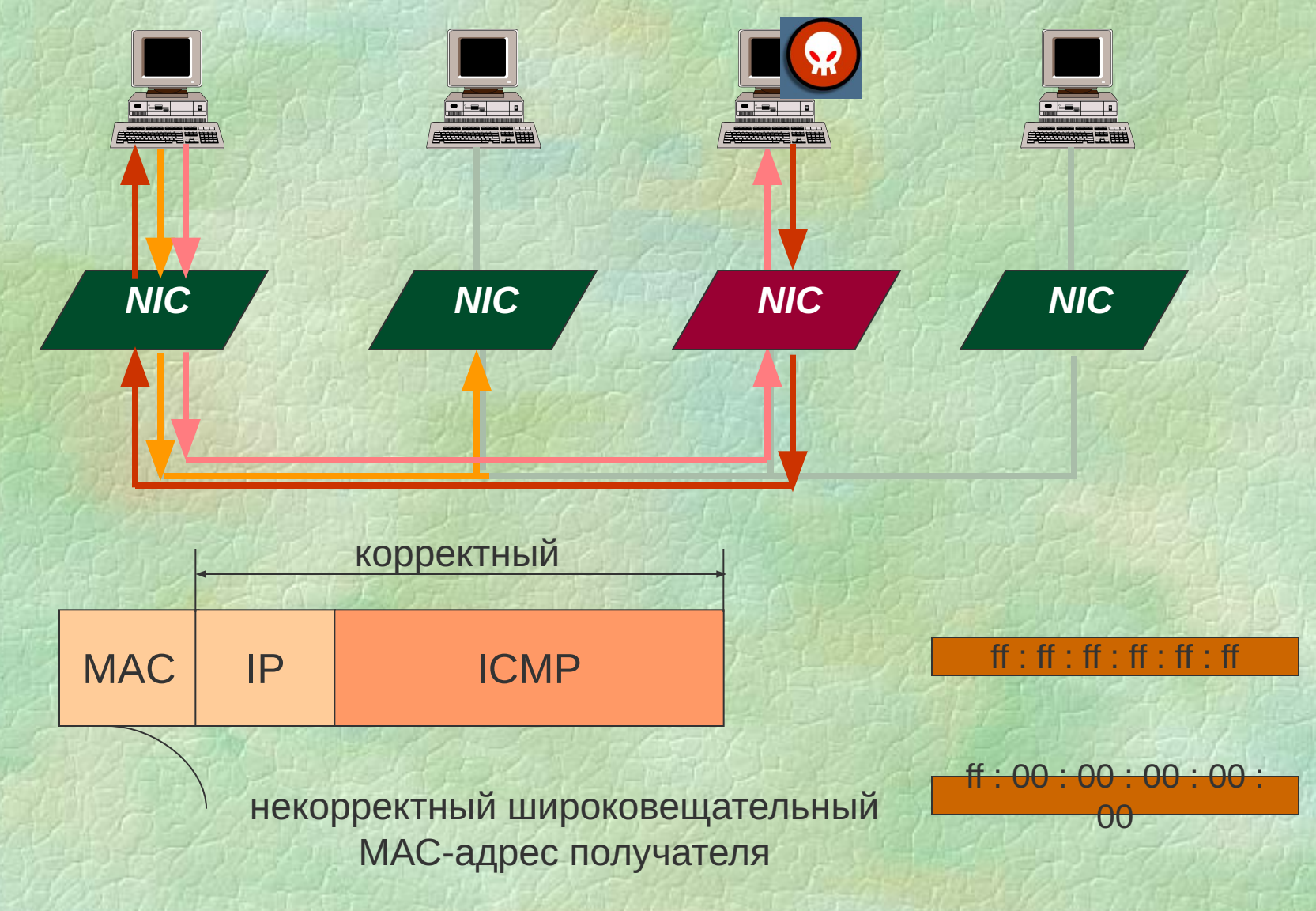

Слайд 146 C 246 C

## **Технология обнаружения снифферов (DNS-тест)**

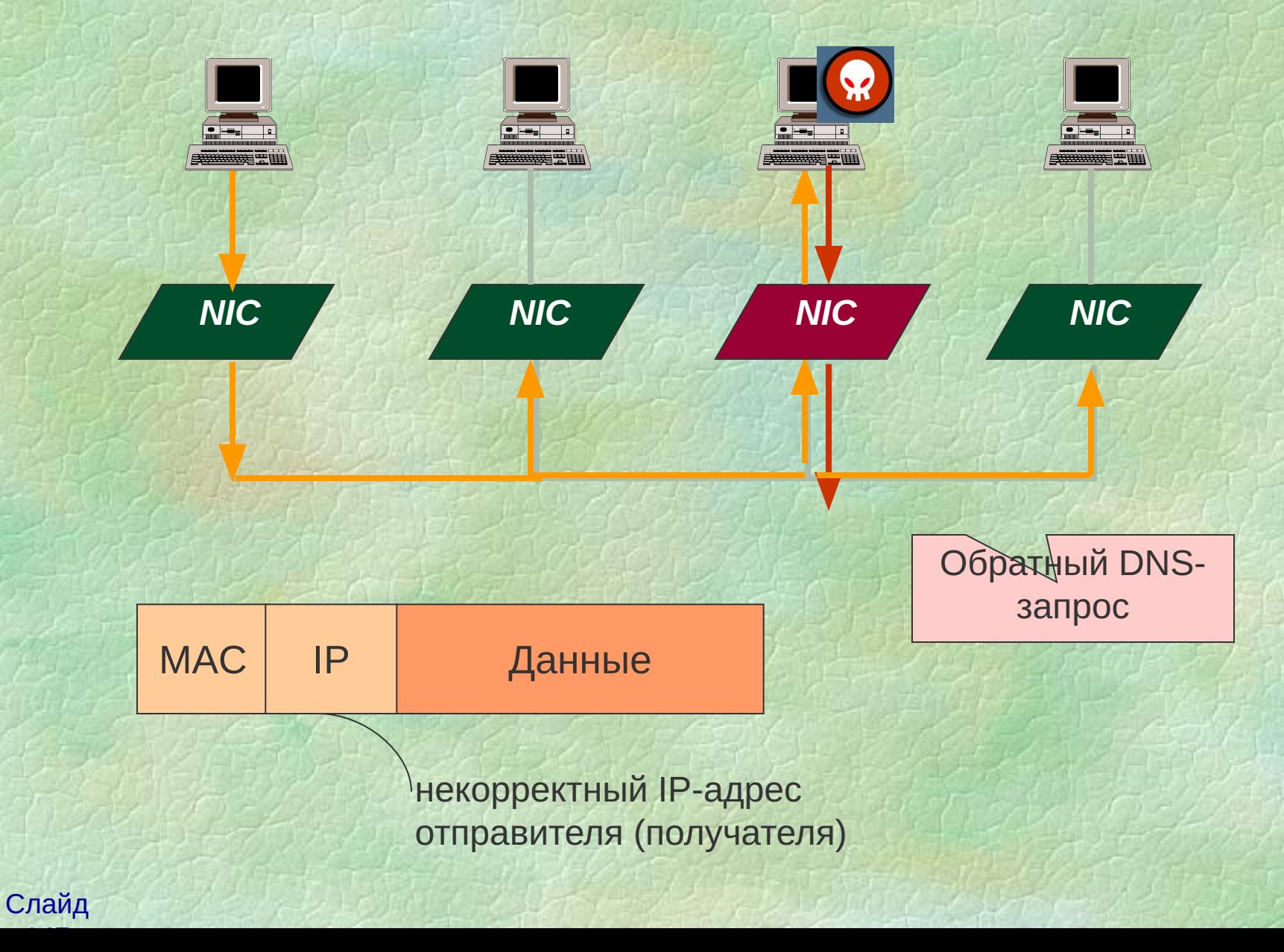

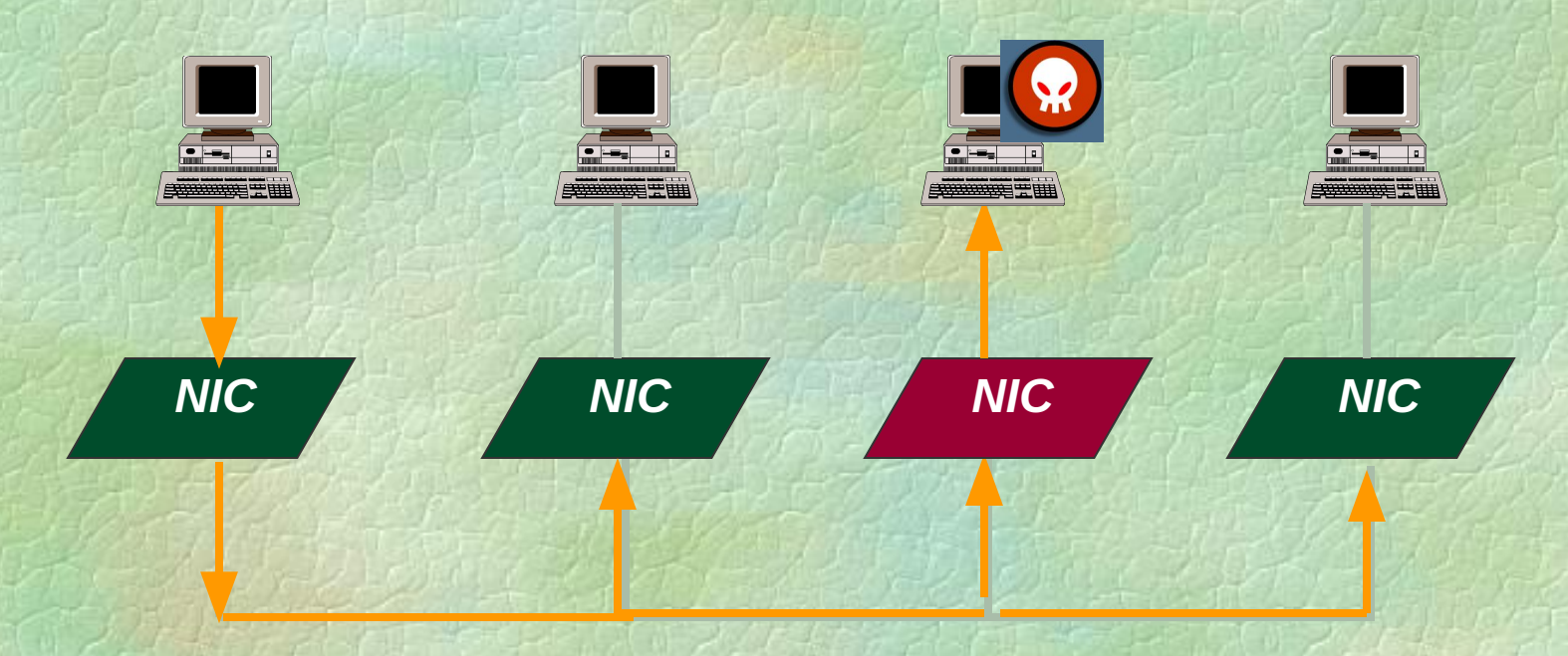

## **Обычный трафик**

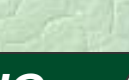

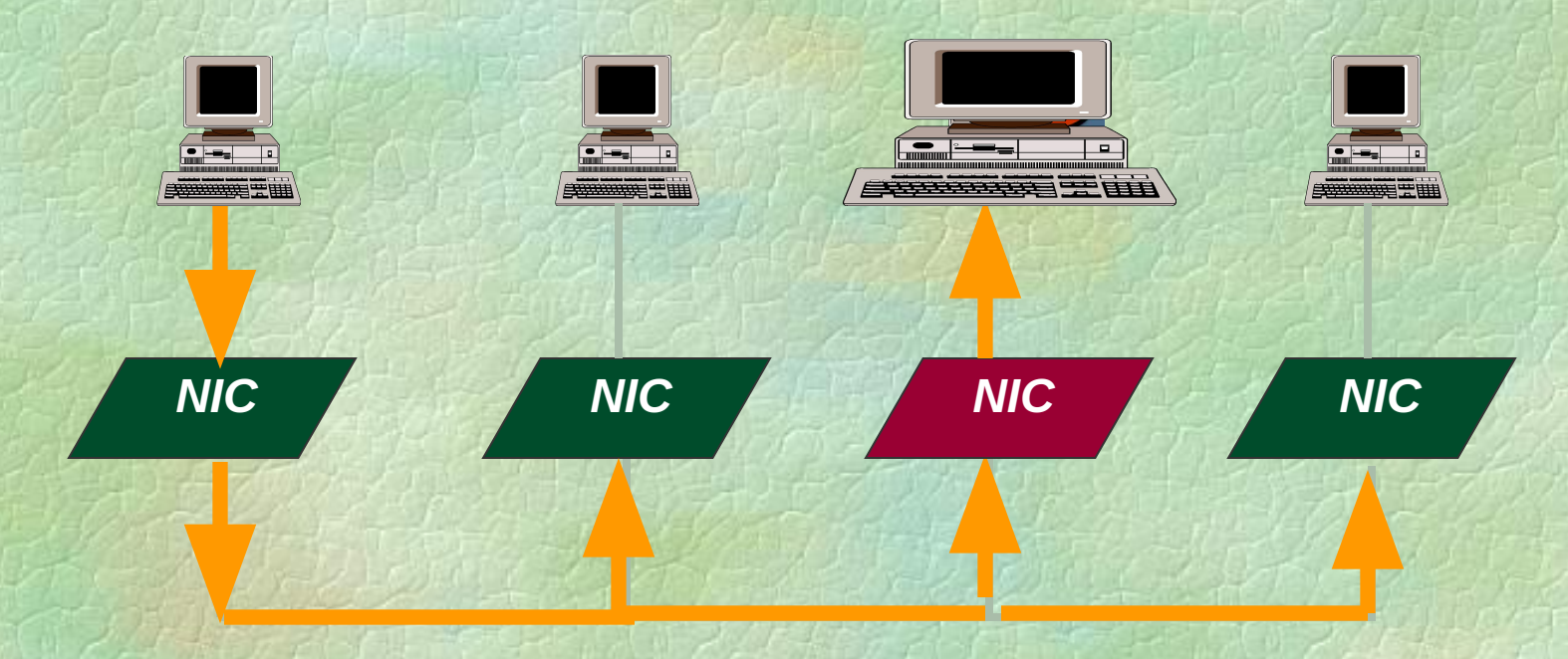

#### **Увеличенный трафик**

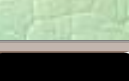

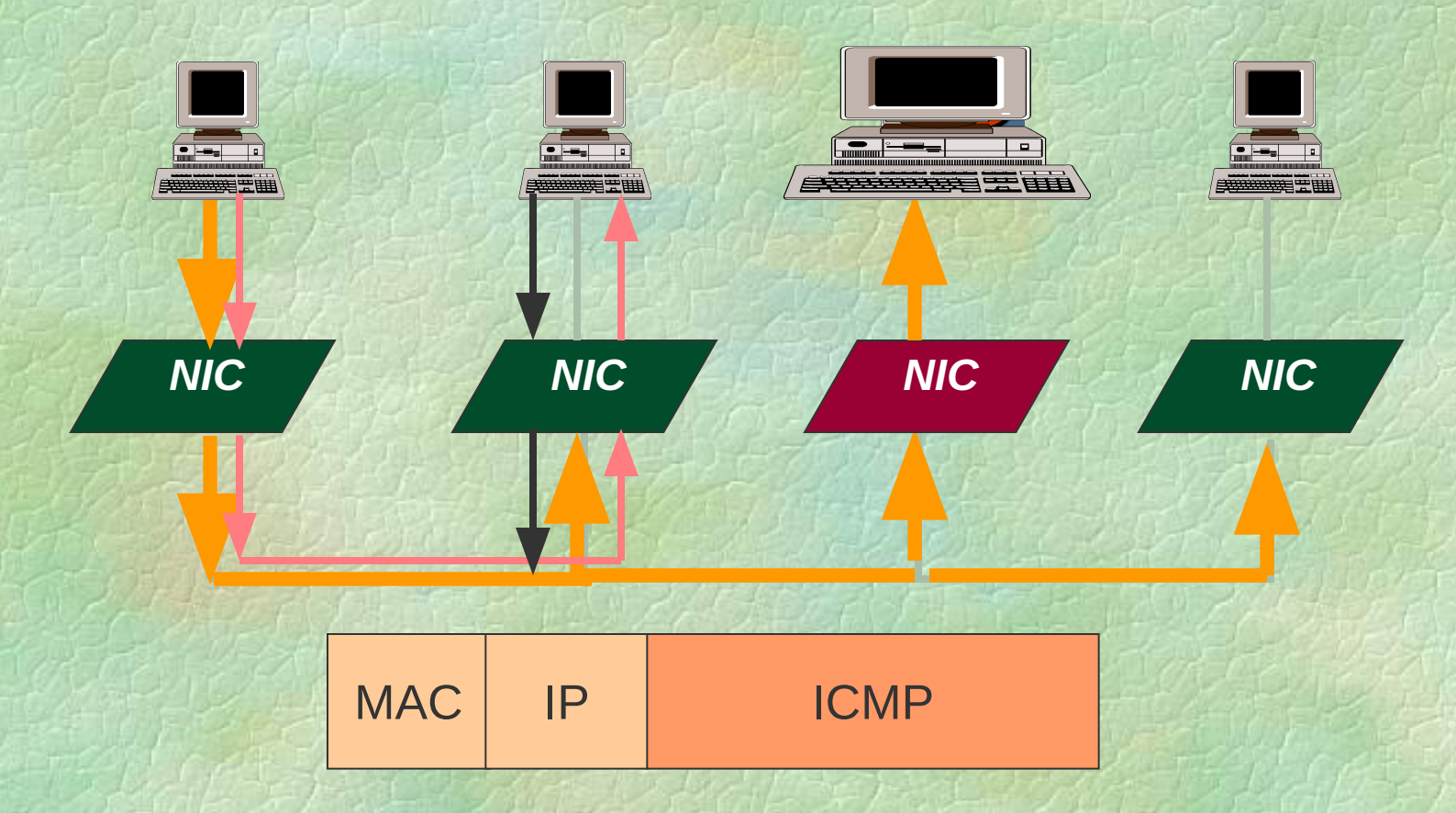

**Увеличенный трафик**

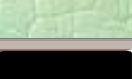

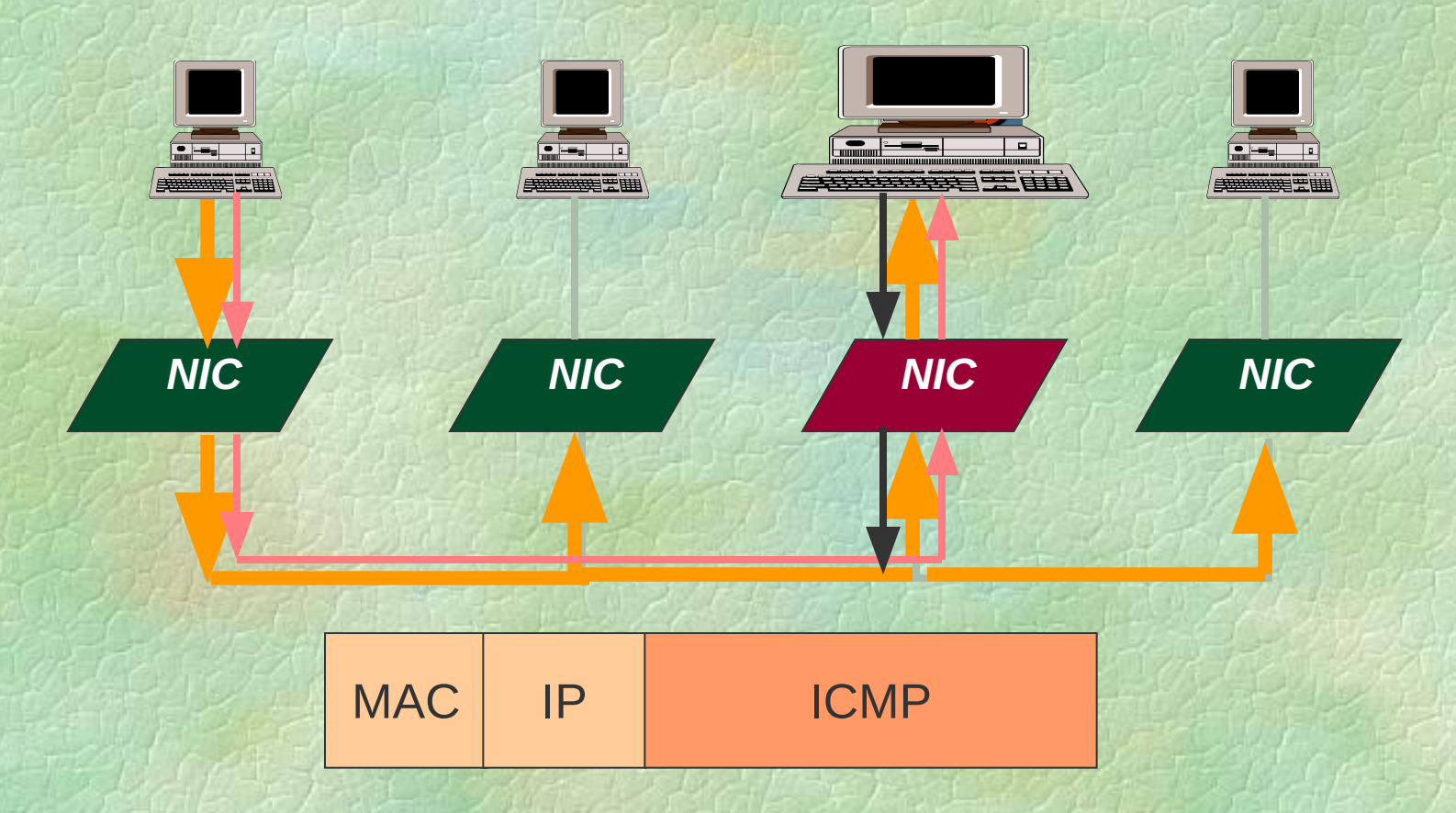

**Увеличенный трафик**

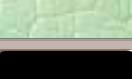

### **Протокол РРР**

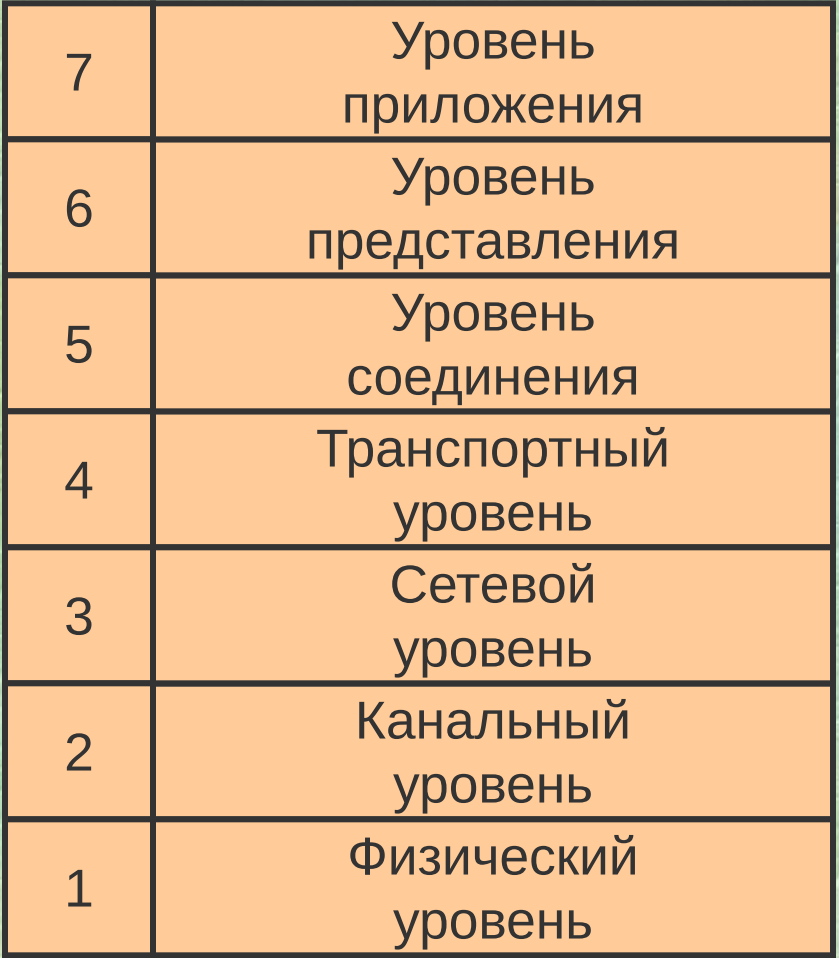

Link and Network Control Protocol Full-Duplex Physical Link

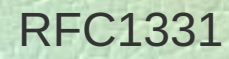

Слайд 152 July 10, 10

### **Протокол РРР**

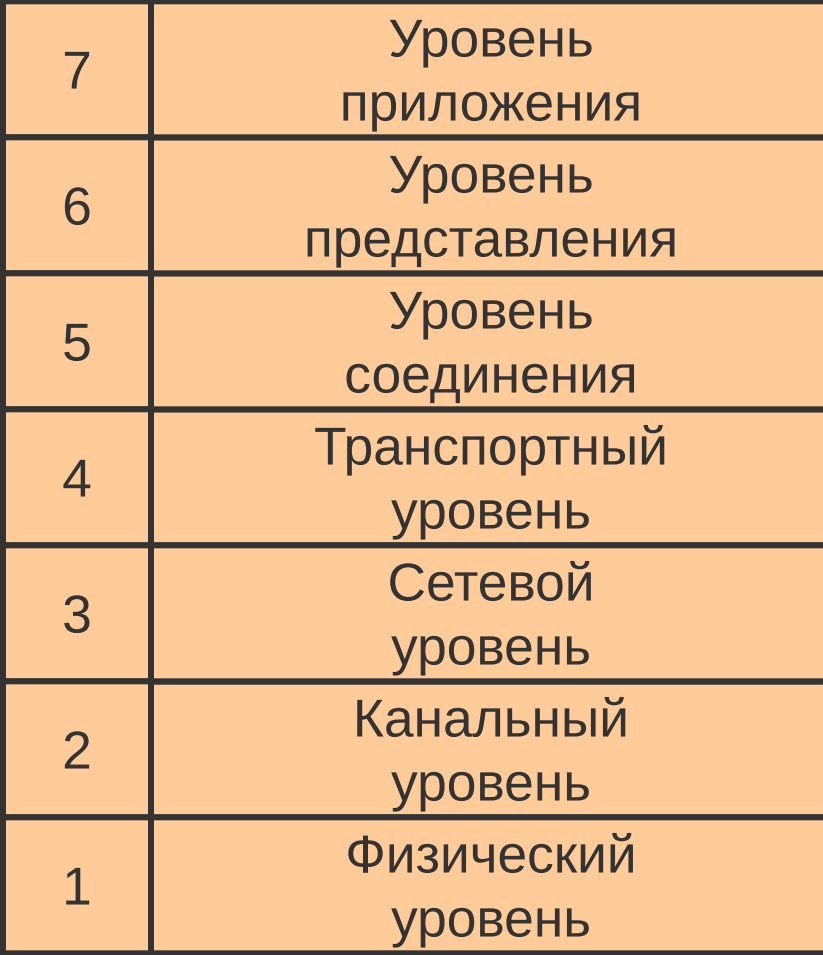

**Link Control Protocol** Установление соединения **Network Control Protocol** Взаимодействие с IP, IPX

> Link and Network Control Protocol Full-Duplex Physical Link

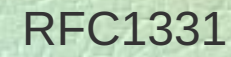

Слайд 153 July 10, 10

## **Конфигурация сети (попарная)**

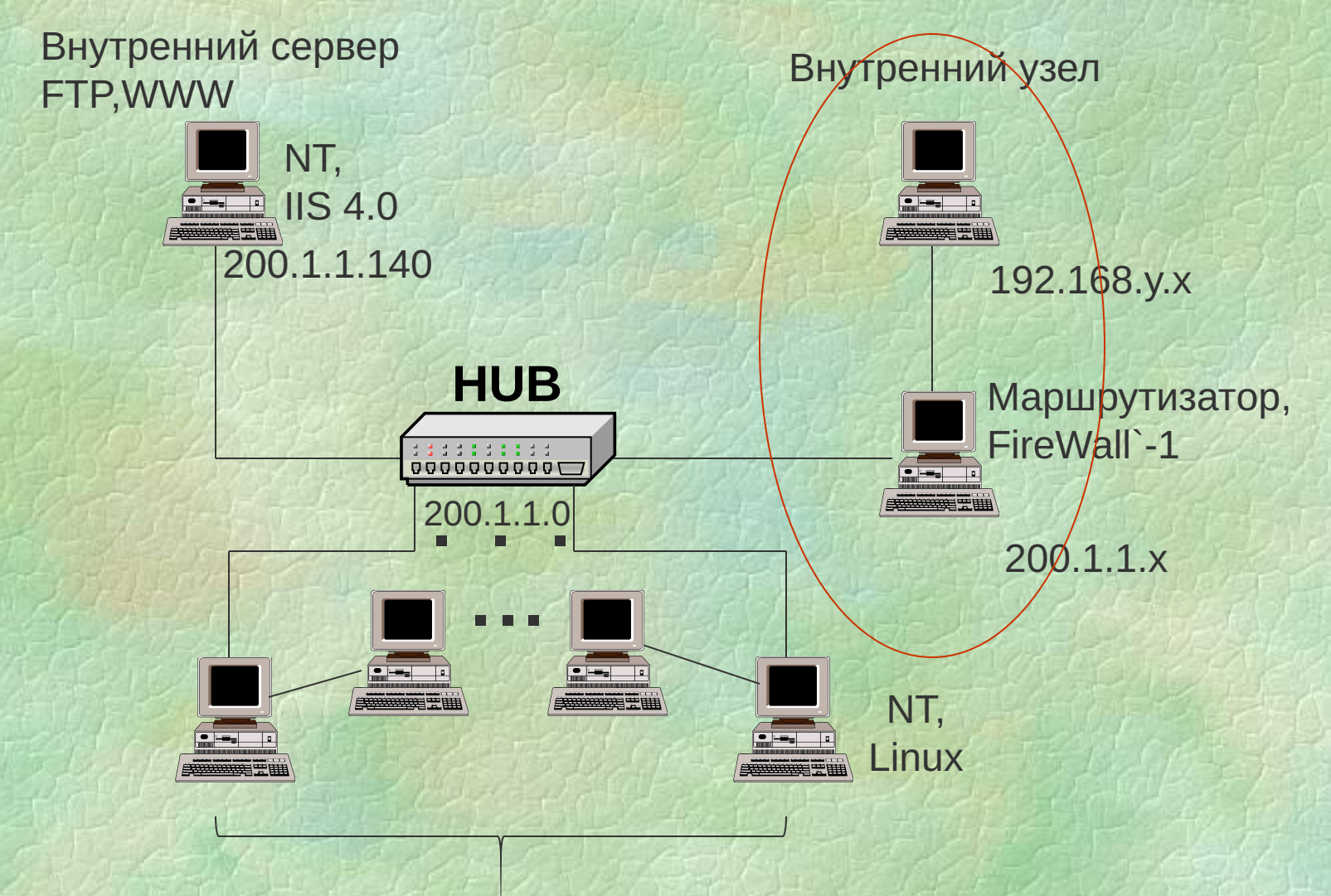

Рабочие места слушателей

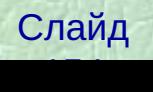

## **Конфигурация сети (обычная)**

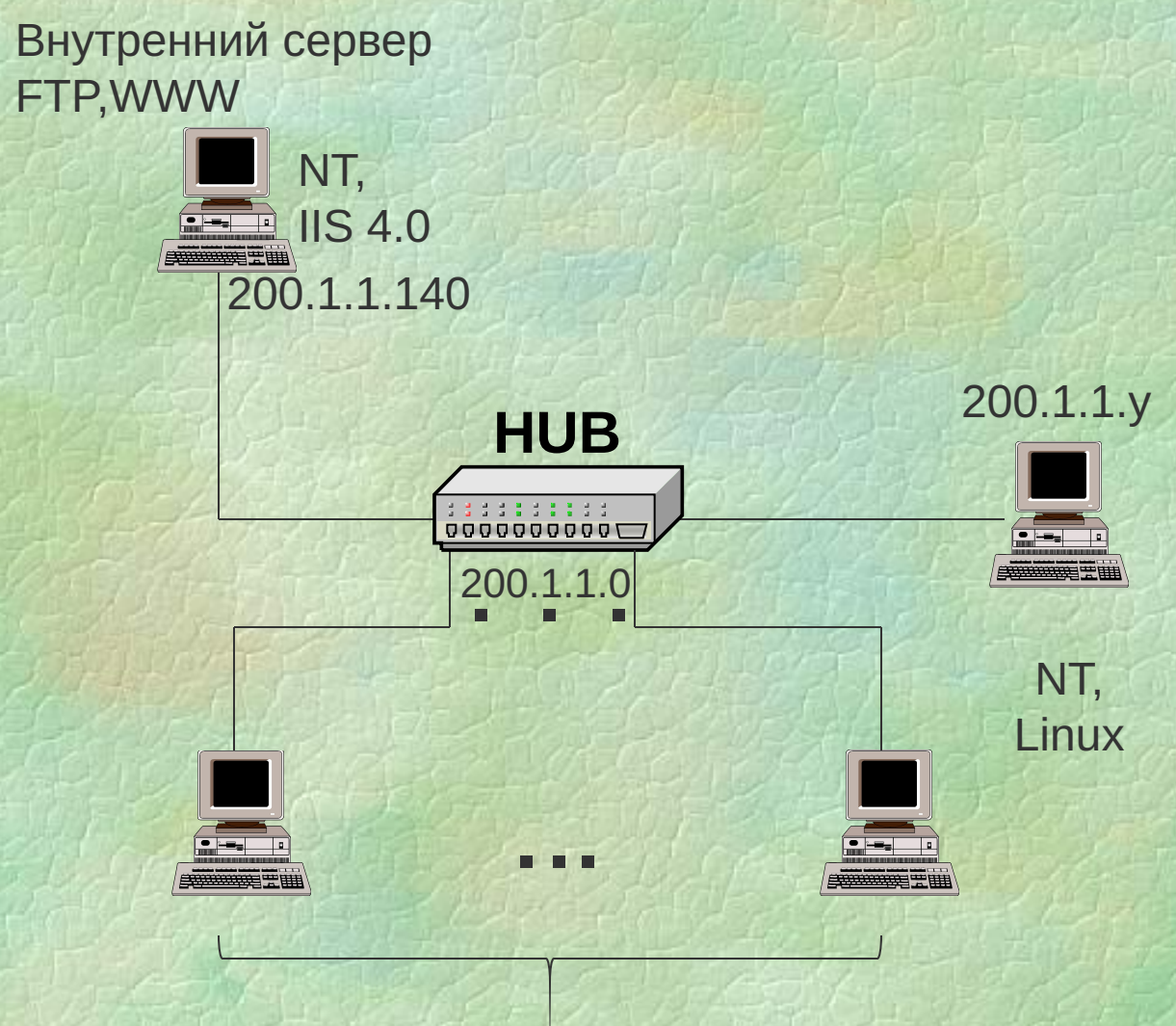

Рабочие места слушателей

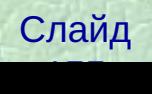

## **Практическая работа 2 Сетевые анализаторы**

- Установка SnifferPro 1.5
- Основные приёмы работы с программой
- Фильтрация по различным критериям
- Работа с триггерами (пояснения далее)

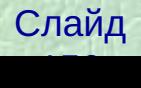

#### **Триггеры для сетевых анализаторов**

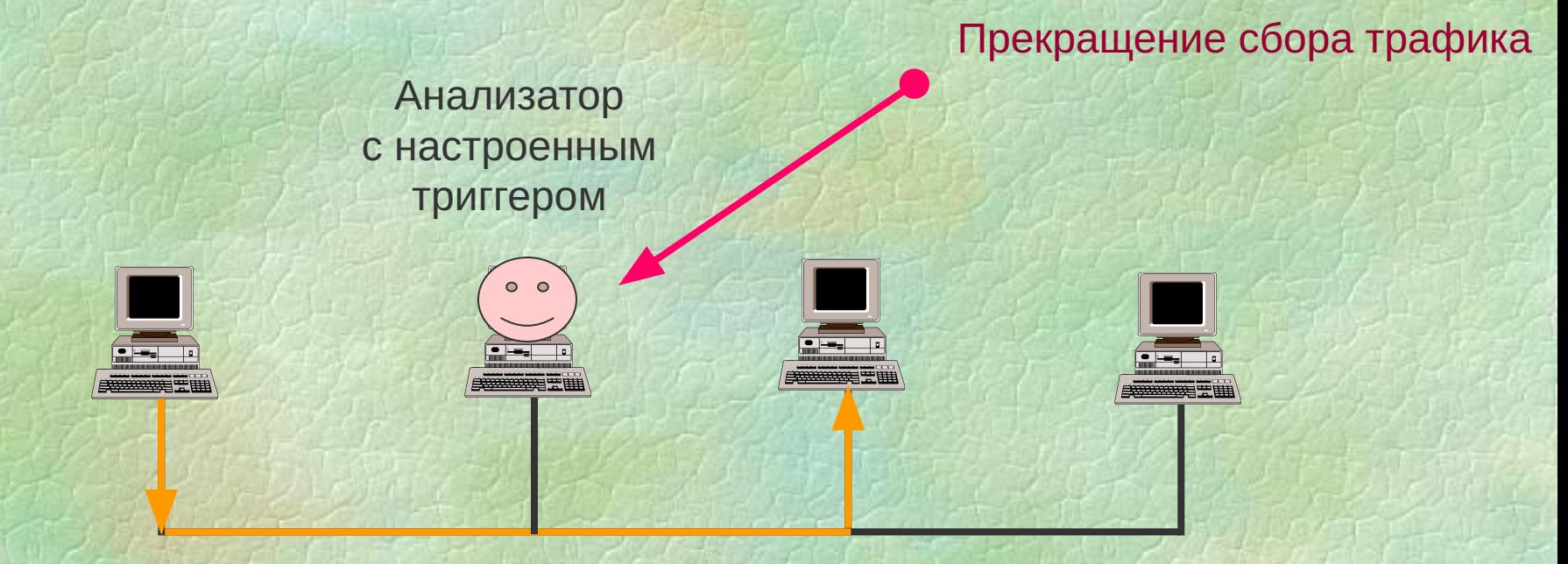

Пакет с определенным содержимым

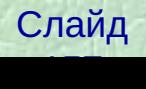

#### Назначение триггеров

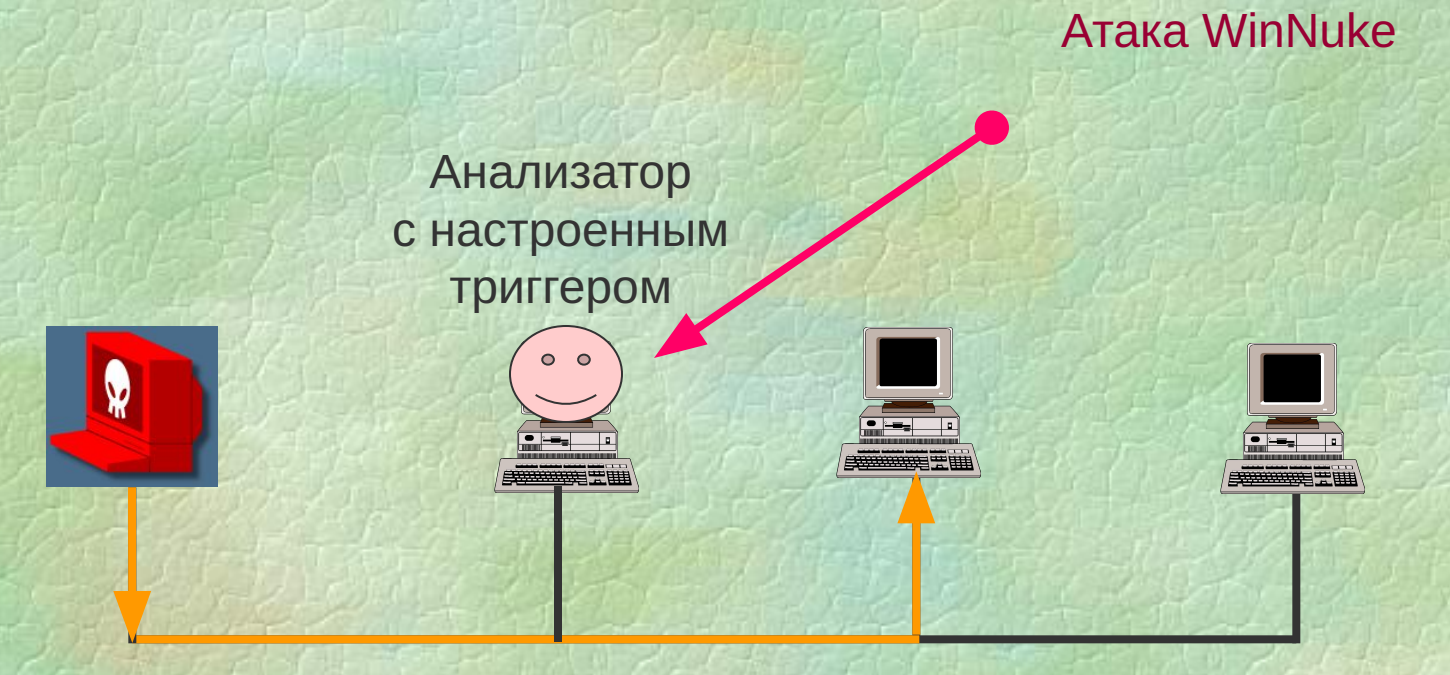

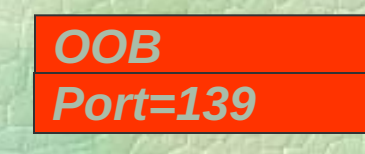

Обнаружение однопакетных атак

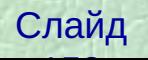

#### **Назначение триггеров**

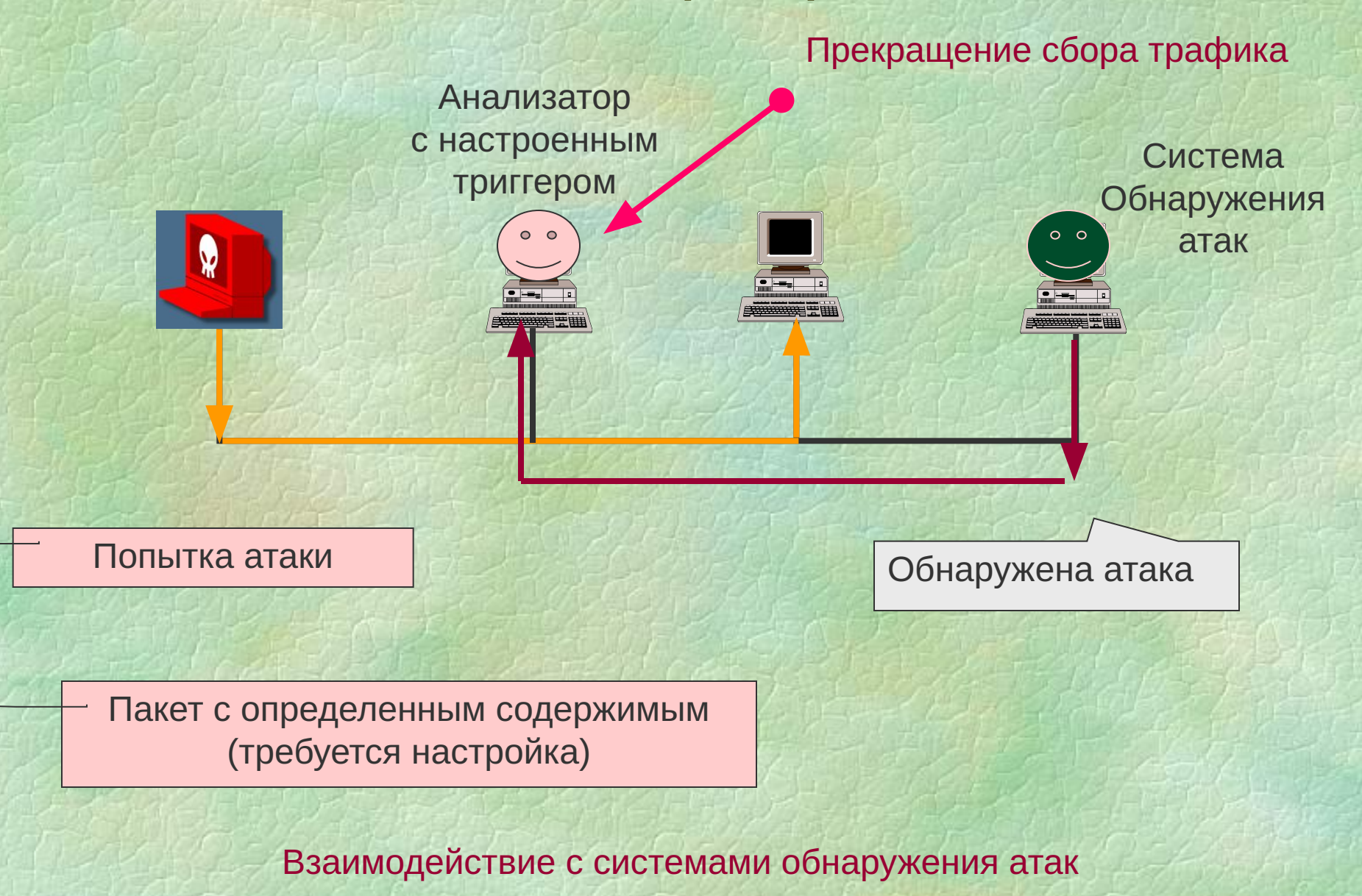

Слайд 159 July 10, 100 July 10